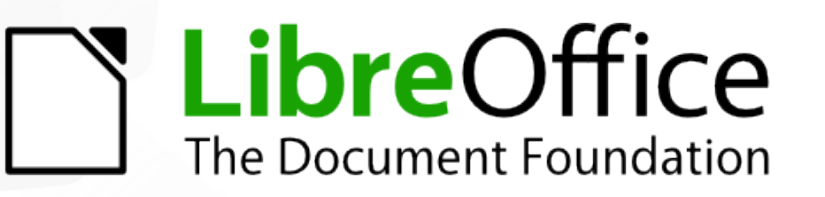

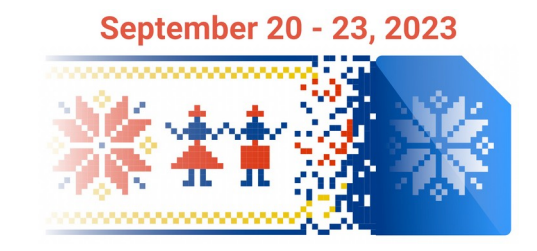

# **Introduction to LibreOffice Development**

# *LibreOffice automation via Scripting*

**Rafael Henrique Palma Lima**

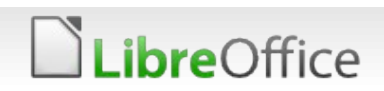

# Why Scripting?

- **Automate common and repetitive tasks**
- **Extend application functionalities**
- Interact directly with the API
- **Create custom applications tailored for** your needs (integrate databases, create dialogs, forms, etc)

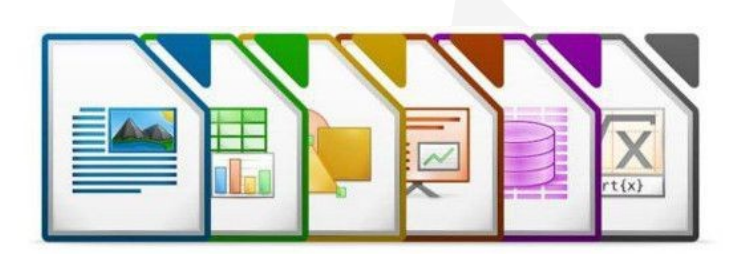

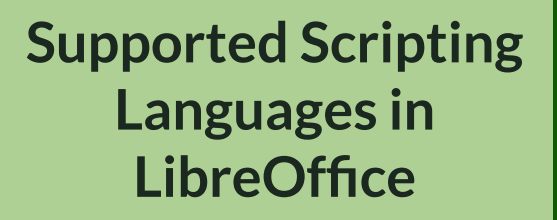

- Basic
- Python
- JavaScript
- BeanShell

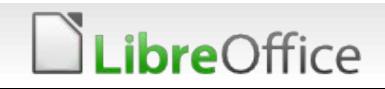

### **Outline**

- **T** Creating scripts in Basic
- The ScriptForge library
- **Types of scripts in LibreOffice**
- **Creating Python scripts**

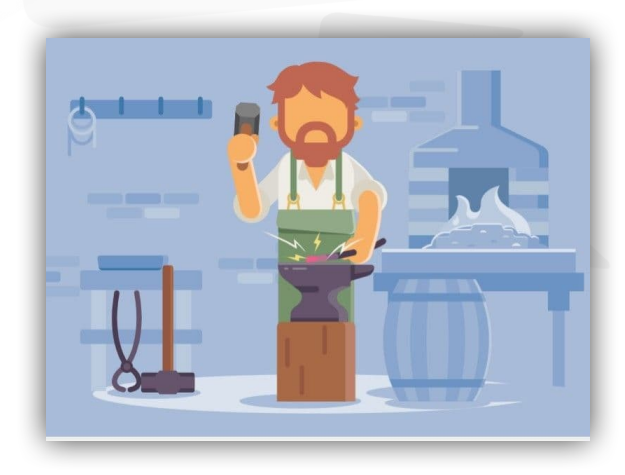

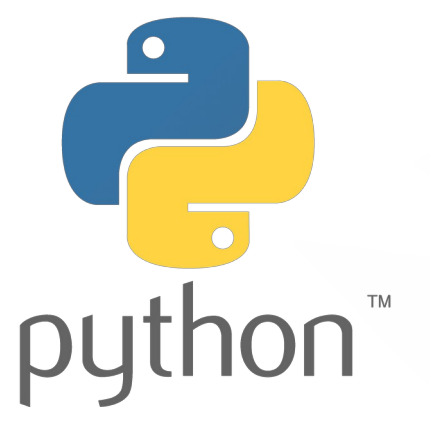

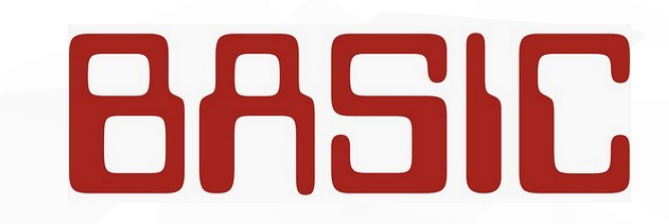

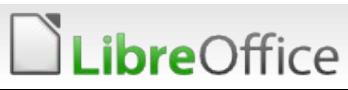

### GitHub repository

#### All examples are available at the following repository

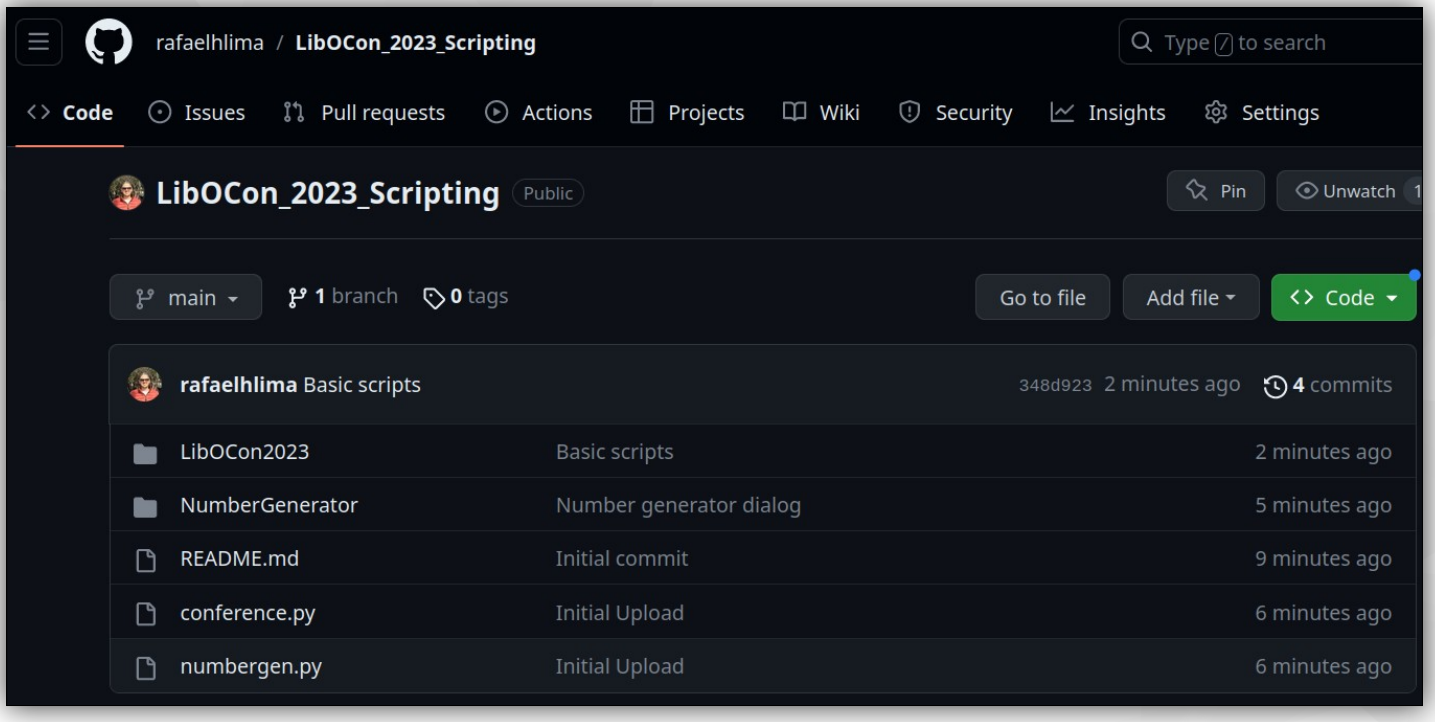

**Link:** [https://github.com/rafaelhlima/LibOCon\\_2023\\_Scripting](https://github.com/rafaelhlima/LibOCon_2023_Scripting)

ibreOffice

**bre**Office

**ULIDED FIGHTS 1** LibreOffice has a built-in IDE for creating scripts with the Basic language It can also be used to create and edit dialogs

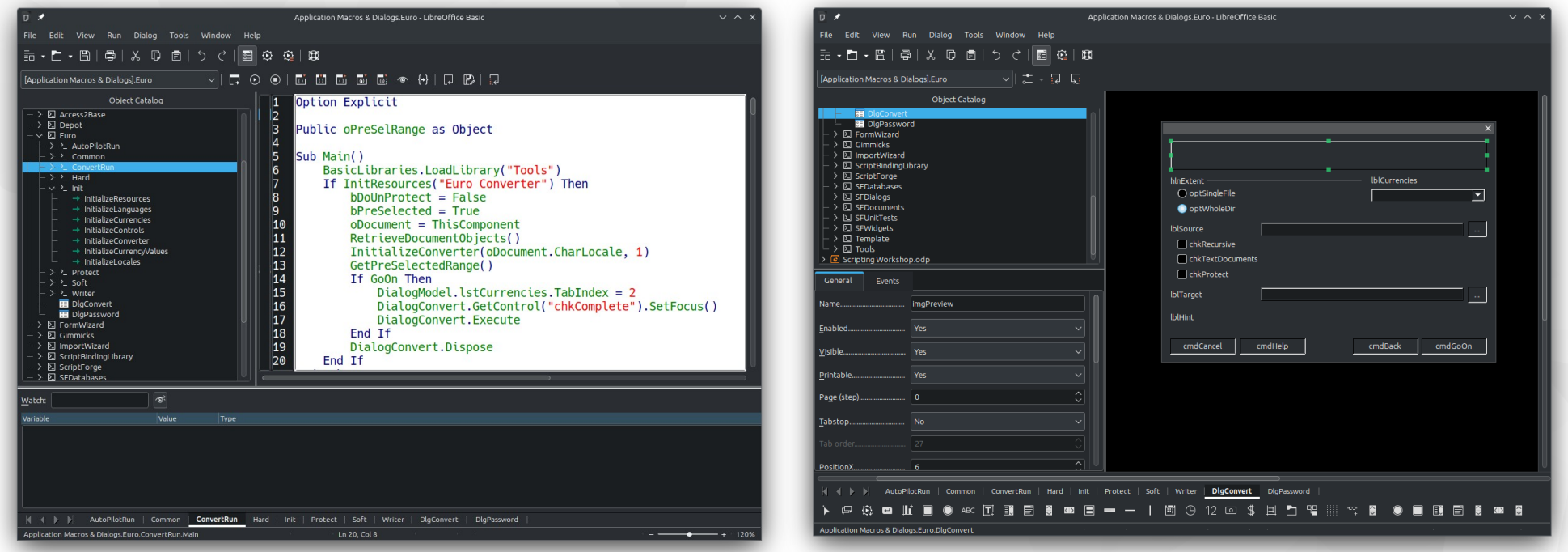

- **Open any LibreOffice application (f.i.**) open Calc)
- Go to Tools Macros Edit Macros
- A default module named "Module 1" from the "Standard" library will be selected
- **Create the sub SayHello by writing** the next code
- Place the cursor anywhere inside the sub
- Click the Run button (or press F5)

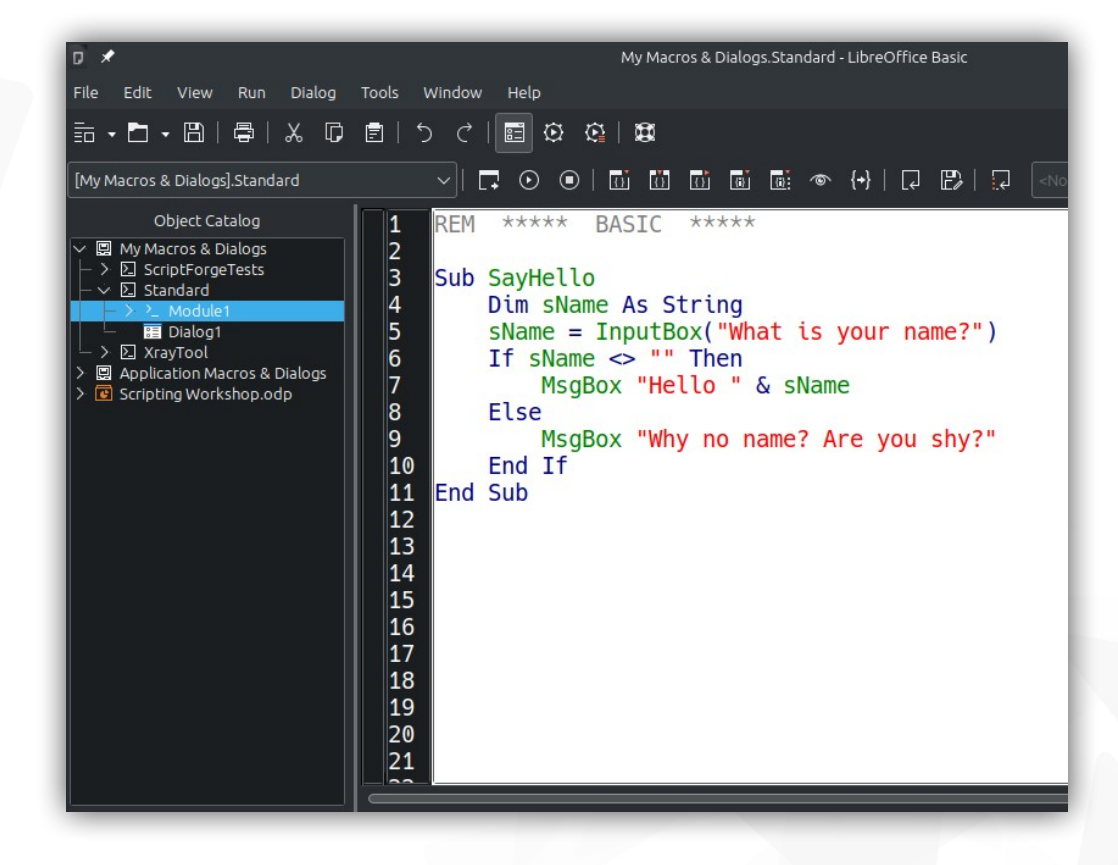

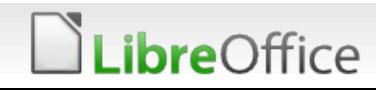

- **Open any LibreOffice application**
- **Add the following subroutine**
- **This script will create a Writer** document with some text in it

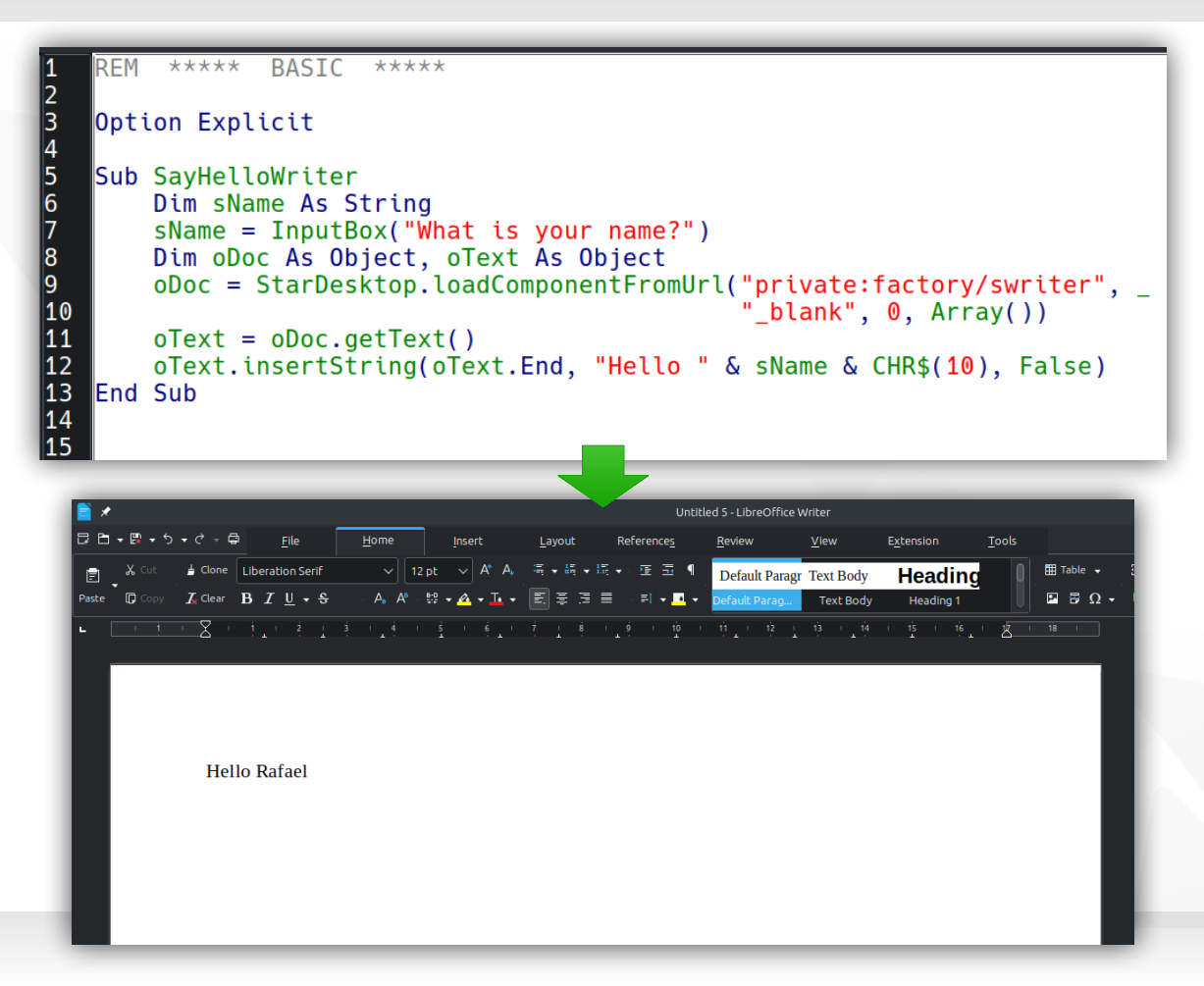

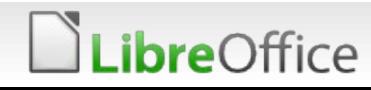

**T** Open LibreOffice Calc

*ibre*Office

- **T** Create the next subroutine and run it
- If will write the provided name in cell "A1"

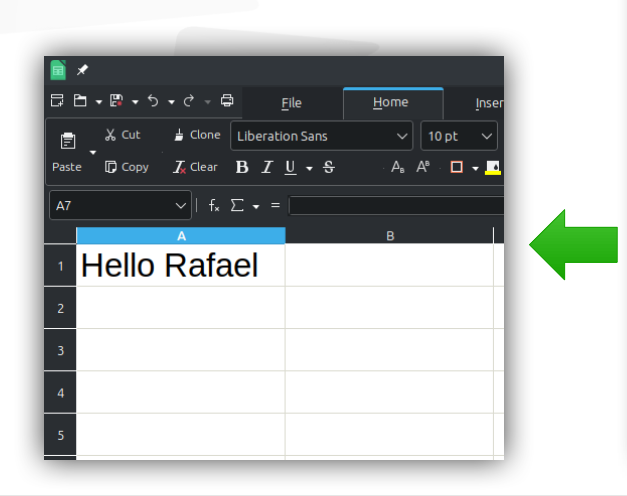

**BASIC RFM** \*\*\*\*\* \*\*\*\*\*  $\overline{\mathsf{2}}$ 3 Option Explicit  $\vert$ 4  $\overline{\mathbf{5}}$ Sub SayHelloCalc  $\overline{6}$ Dim sName As String 7  $shame = InputBox("What is your name?")$  $\overline{\mathsf{8}}$ Dim oCell As Object <u>او</u> oCell = ThisComponent.Sheets(0).getCellRangeByName("A1")  $\parallel$ 10 oCell.SetString("Hello " & sName) 11 End Sub  $\mathbf{12}$ ∥13  $\parallel$ 14  $\parallel$ 15 ∥16  $\mathbf{17}$ ∥18 ∥19 20  $\|21$  $\mathbb{Z}^2$  $\|23\|$  $\|24$  $\|25$  $\mathbb{Z}$ 6

What are *StarDesktop* and *ThisComponent*?

#### **StarDesktop**

Special variable available in Basic to access the desktop component

#### **More info:**

[https://help.libreoffice.org/latest/en-US/text](https://help.libreoffice.org/latest/en-US/text/sbasic/shared/stardesktop.html) [/sbasic/shared/stardesktop.html](https://help.libreoffice.org/latest/en-US/text/sbasic/shared/stardesktop.html)

### **ThisComponent**

Special variable that provides access to the current document

#### **More info:**

[https://help.libreoffice.org/latest/en-US/text](https://help.libreoffice.org/latest/en-US/text/sbasic/shared/03132200.html) [/sbasic/shared/03132200.html](https://help.libreoffice.org/latest/en-US/text/sbasic/shared/03132200.html)

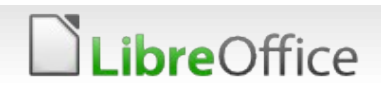

- **Open LibreOffice Calc**
- **Create the next subroutine** and run it
- $\blacksquare$  It will simply create a table with Z values (standard normal distribution) and cumulative probabilities

*ibre*Office

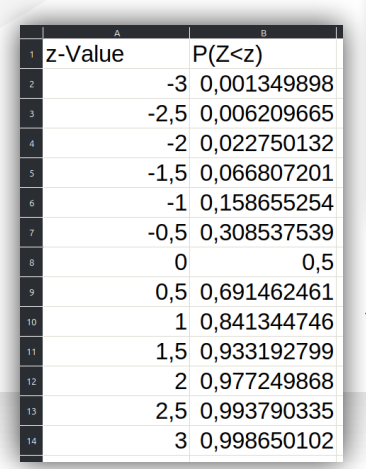

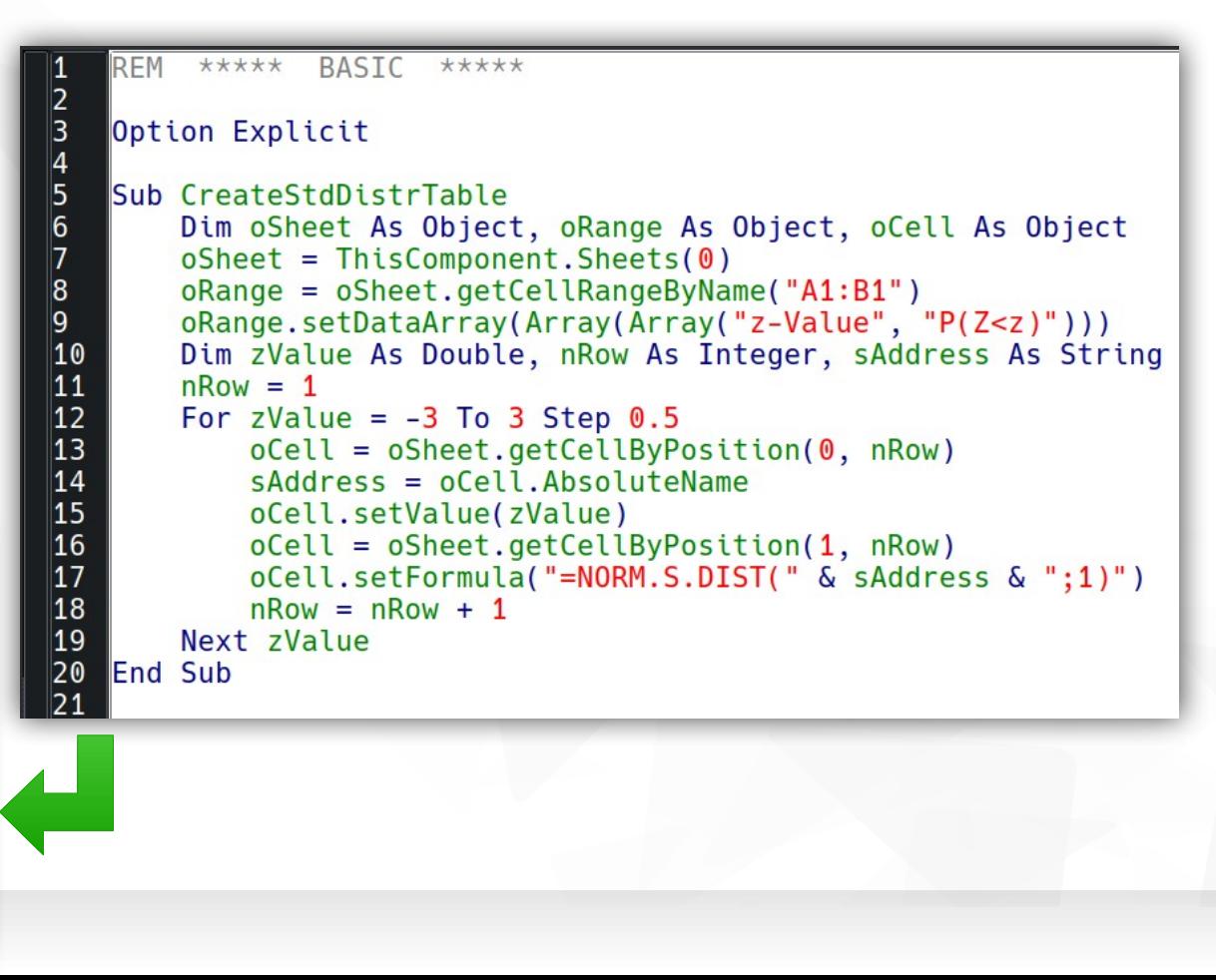

This code formats the table with a header and borders

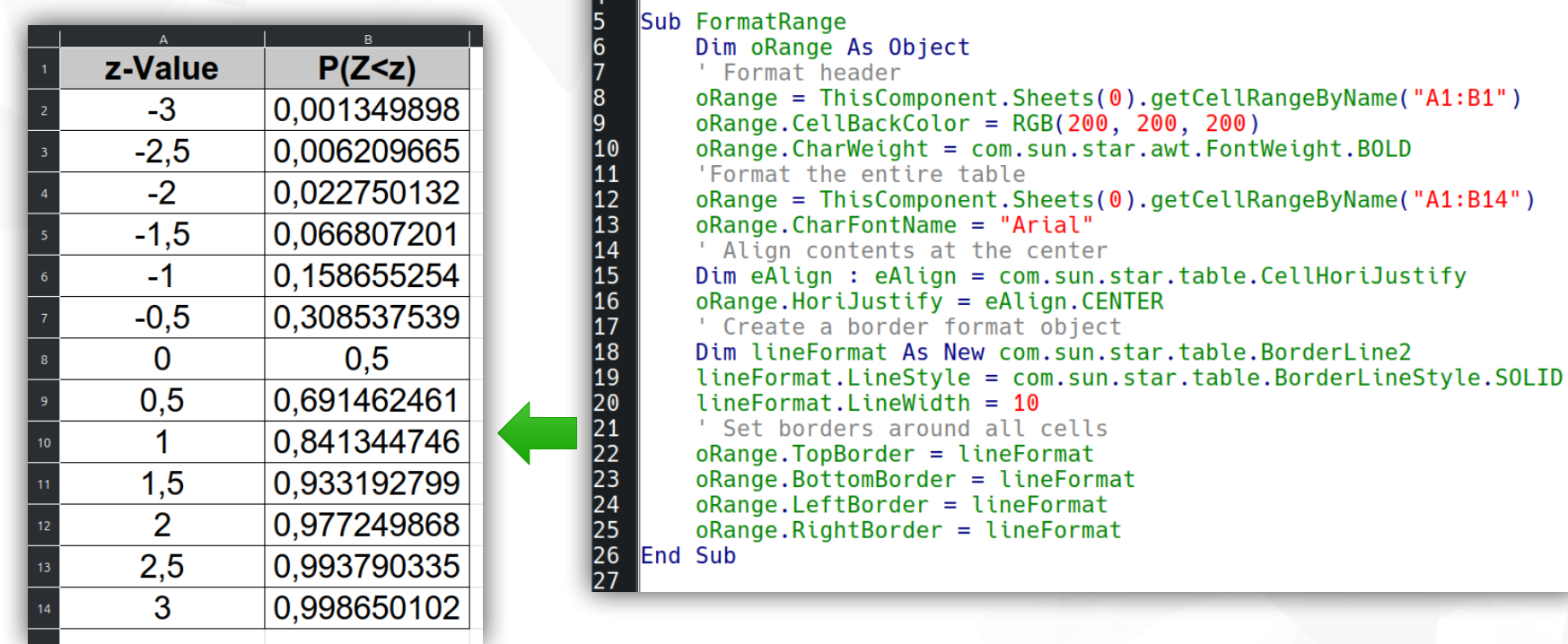

**BASIC** 

\*\*\*\*\*

\*\*\*\*\*

Option Explicit

 $\frac{2}{3}$ 

.ibreOffice

The code below calls both Subs and makes sure they are only executed on Calc documents

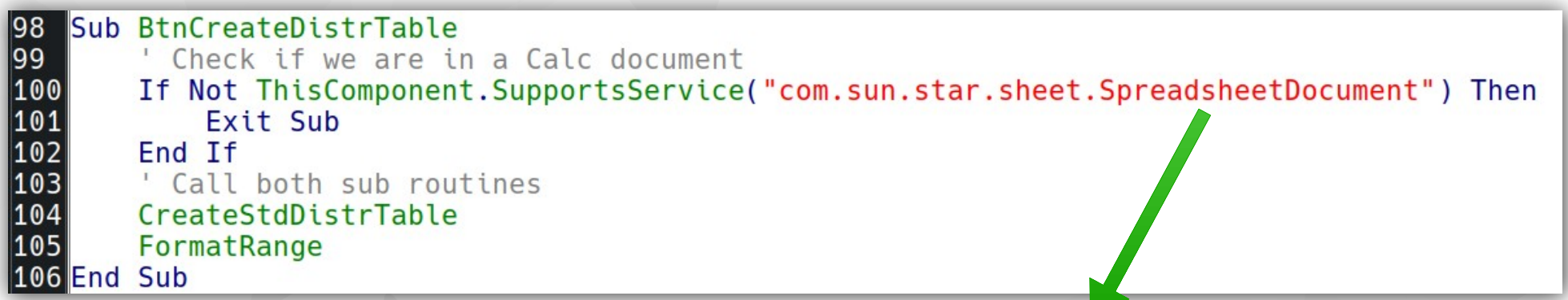

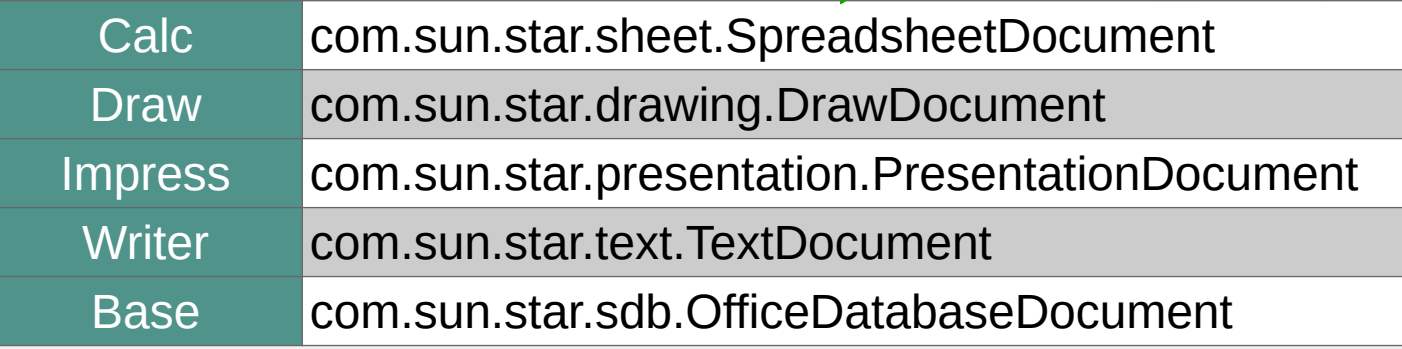

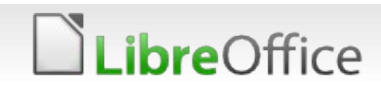

### Running Scripts

The easiest way to run a script is to go to **Tools – Macros – Run Macro** and the use the Macro Selector to choose the desired macro

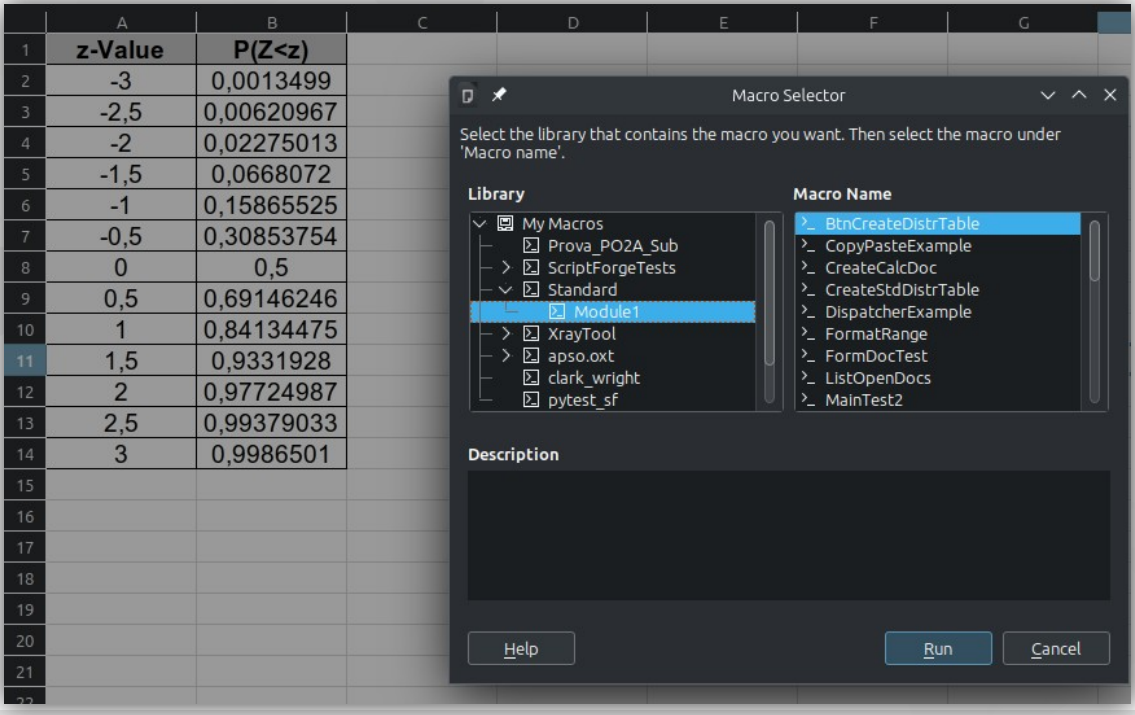

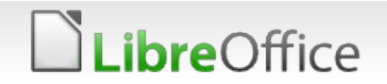

### Running Scripts

You can also add controls to the document and associate macros with control events. For instance, create a button and associate it with our macro:

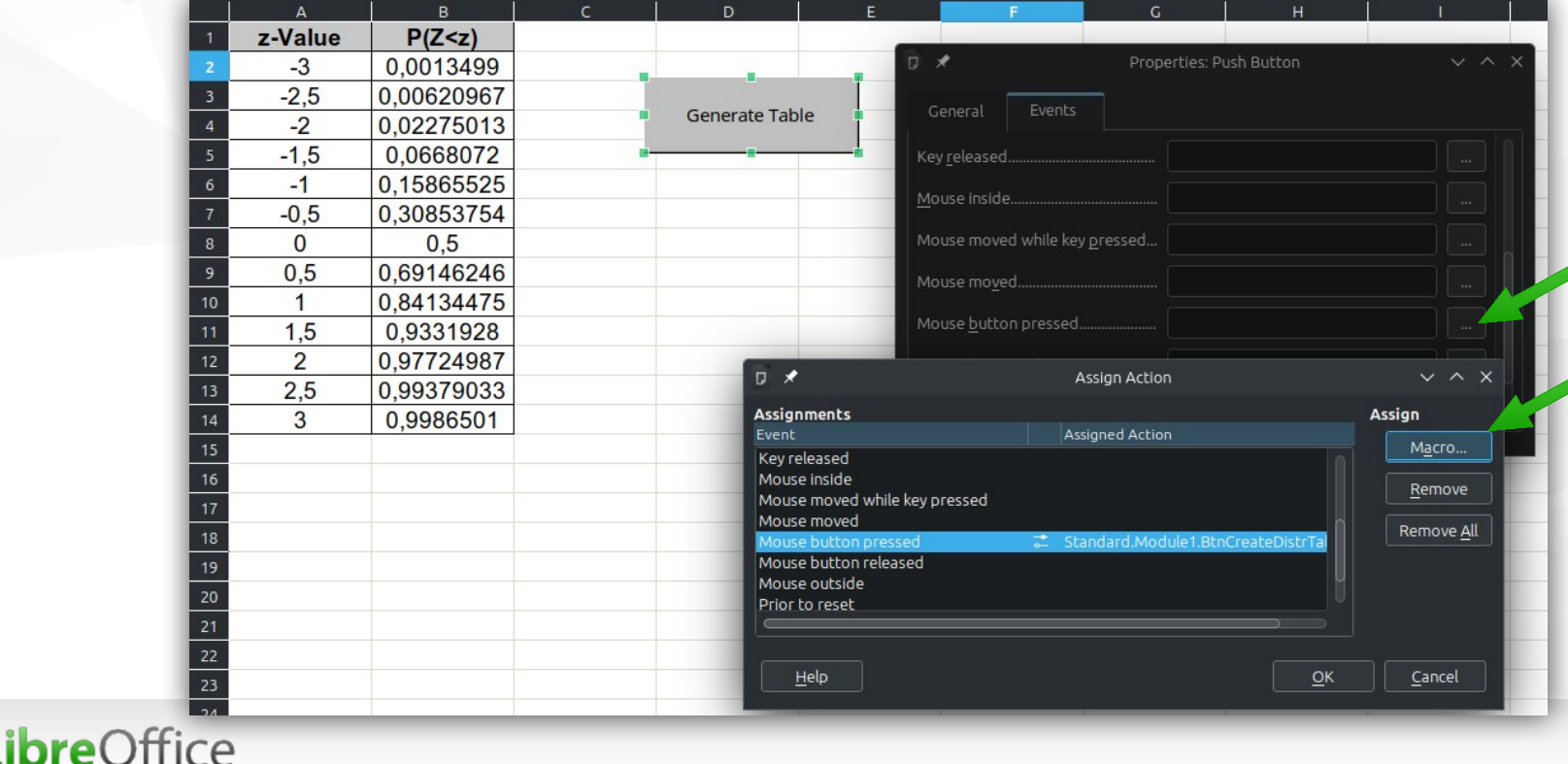

**API references for the previous example**

**(service) com.sun.star.table.CellRange**

[https://api.libreoffice.org/docs/idl/ref/servicecom\\_1\\_1sun\\_1\\_1star\\_1\\_1table\\_1\\_1CellRange.html](https://api.libreoffice.org/docs/idl/ref/servicecom_1_1sun_1_1star_1_1table_1_1CellRange.html)

**(service) com.sun.star.text.CellRange**

[https://api.libreoffice.org/docs/idl/ref/servicecom\\_1\\_1sun\\_1\\_1star\\_1\\_1text\\_1\\_1CellRange.html](https://api.libreoffice.org/docs/idl/ref/servicecom_1_1sun_1_1star_1_1text_1_1CellRange.html)

**(service) com.sun.star.style.CharacterProperties**

https://api.libreoffice.org/docs/idl/ref/servicecom 1\_1sun\_1\_1star\_1\_1style\_1\_1CharacterProperties.html

**(struct) com.sun.star.table.BorderLine2**

https://api.libreoffice.org/docs/idl/ref/structcom 1 1sun 1 1star 1 1table 1 1BorderLine2.html

**(constant group) com.sun.star.table.BorderLineStyle**

[https://api.libreoffice.org/docs/idl/ref/namespacecom\\_1\\_1sun\\_1\\_1star\\_1\\_1table\\_1\\_1BorderLineStyle.html](https://api.libreoffice.org/docs/idl/ref/namespacecom_1_1sun_1_1star_1_1table_1_1BorderLineStyle.html)

**(constant group) com.sun.star.awt.FontWeight**

[https://api.libreoffice.org/docs/idl/ref/namespacecom\\_1\\_1sun\\_1\\_1star\\_1\\_1awt\\_1\\_1FontWeight.html](https://api.libreoffice.org/docs/idl/ref/namespacecom_1_1sun_1_1star_1_1awt_1_1FontWeight.html)

### **bre**Office

- The learning curve may seem steep at first, but there are tools and learning resources to help smooth it
- **XRay tool:** used to inspect objects and helps to discover their properties and methods

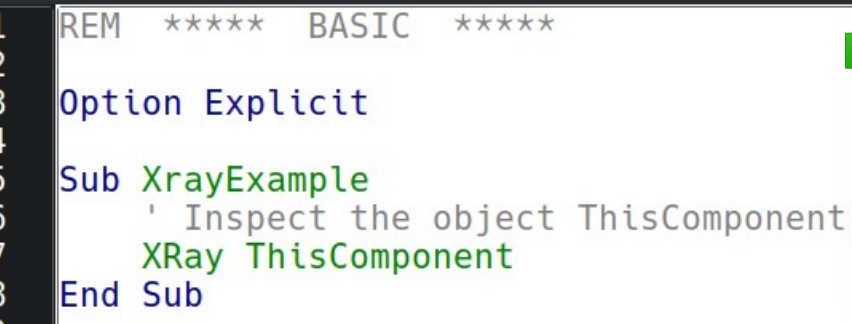

.ibreOffice

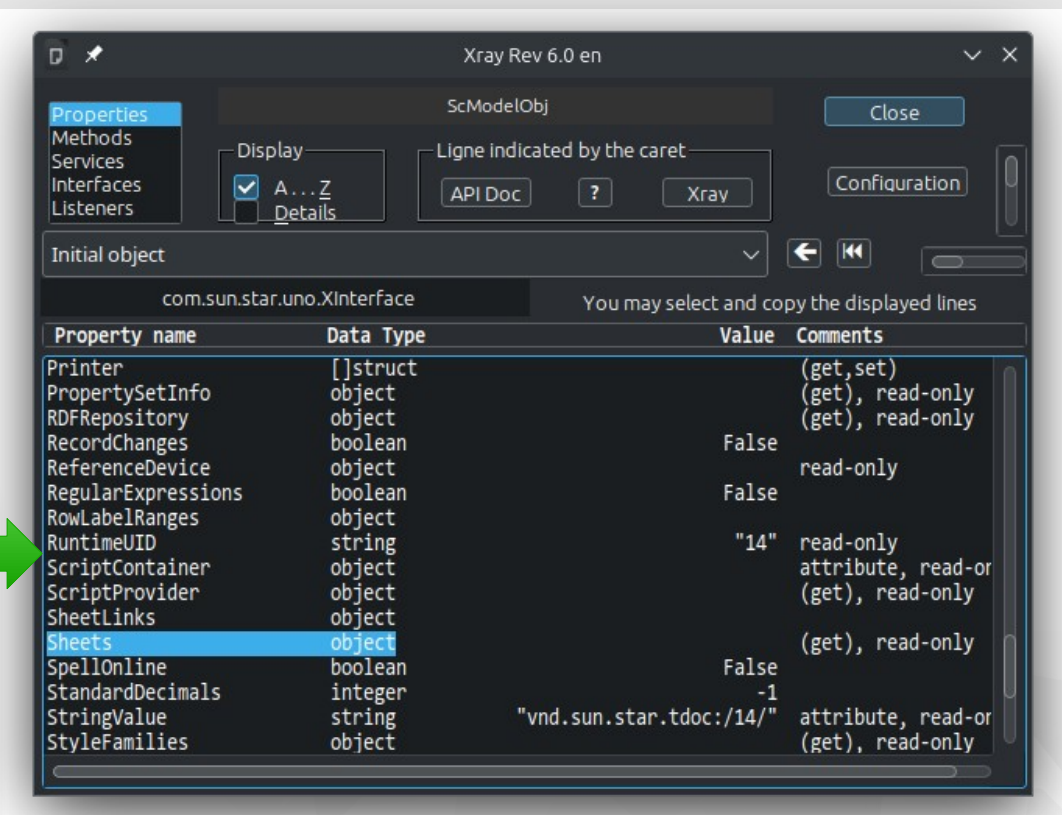

#### **Download link:**

[https://berma.pagesperso-orange.fr/Files\\_en/XrayTool60\\_en.odt](https://berma.pagesperso-orange.fr/Files_en/XrayTool60_en.odt)

#### **LibreOffice Basic official help pages**

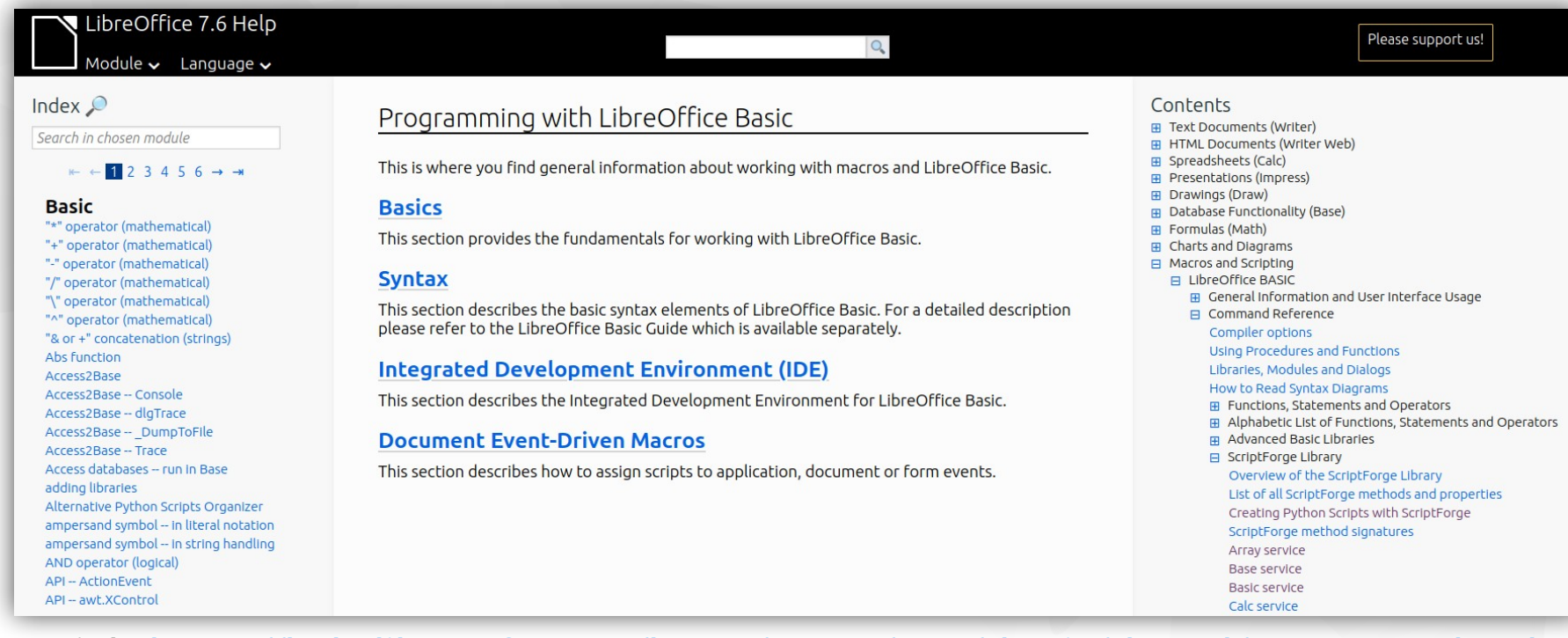

Link: <https://help.libreoffice.org/latest/en-US/text/sbasic/shared/01000000.html>

### *ibre*Office

#### **ScriptForge Library help pages**

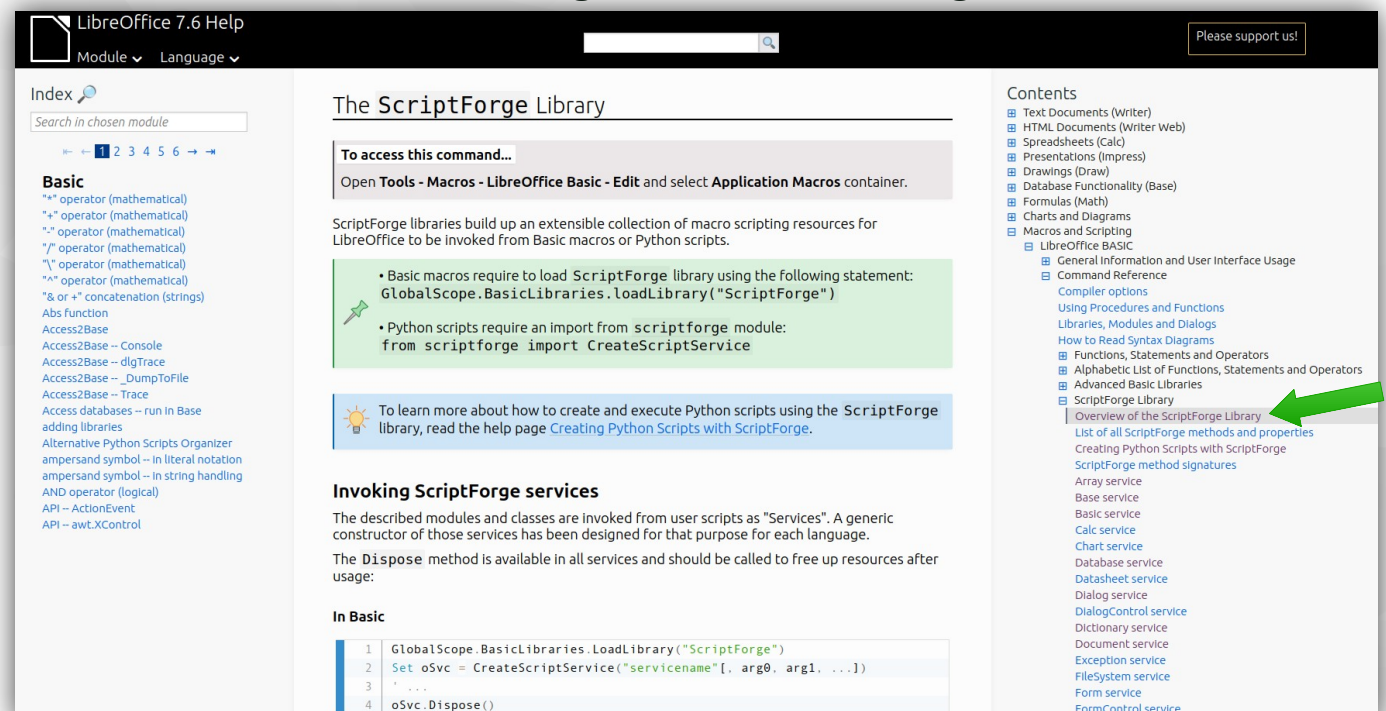

**Link:** [https://help.libreoffice.org/latest/en-US/text/sbasic/shared/03/lib\\_ScriptForge.html](https://help.libreoffice.org/latest/en-US/text/sbasic/shared/03/lib_ScriptForge.html)

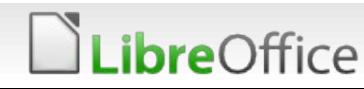

.ibreOffice

#### **LibreOffice Developer's Guide**

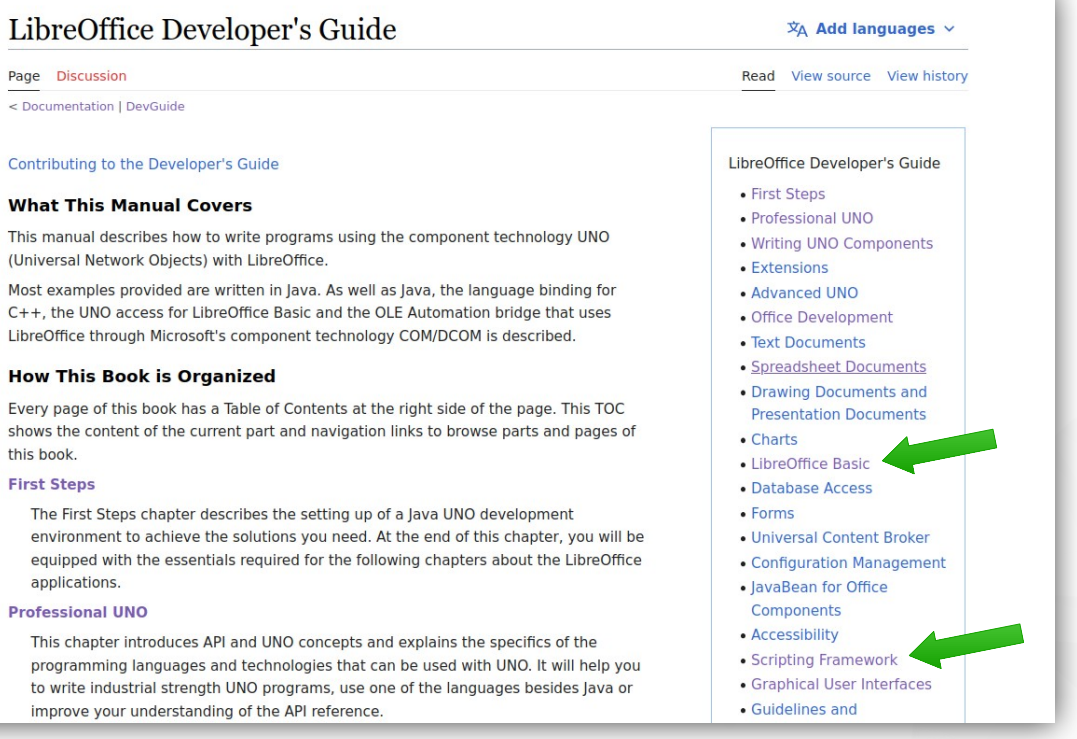

Link: [https://wiki.documentfoundation.org/Documentation/DevGuide/LibreOffice\\_Developers\\_Guide](https://wiki.documentfoundation.org/Documentation/DevGuide/LibreOffice_Developers_Guide)

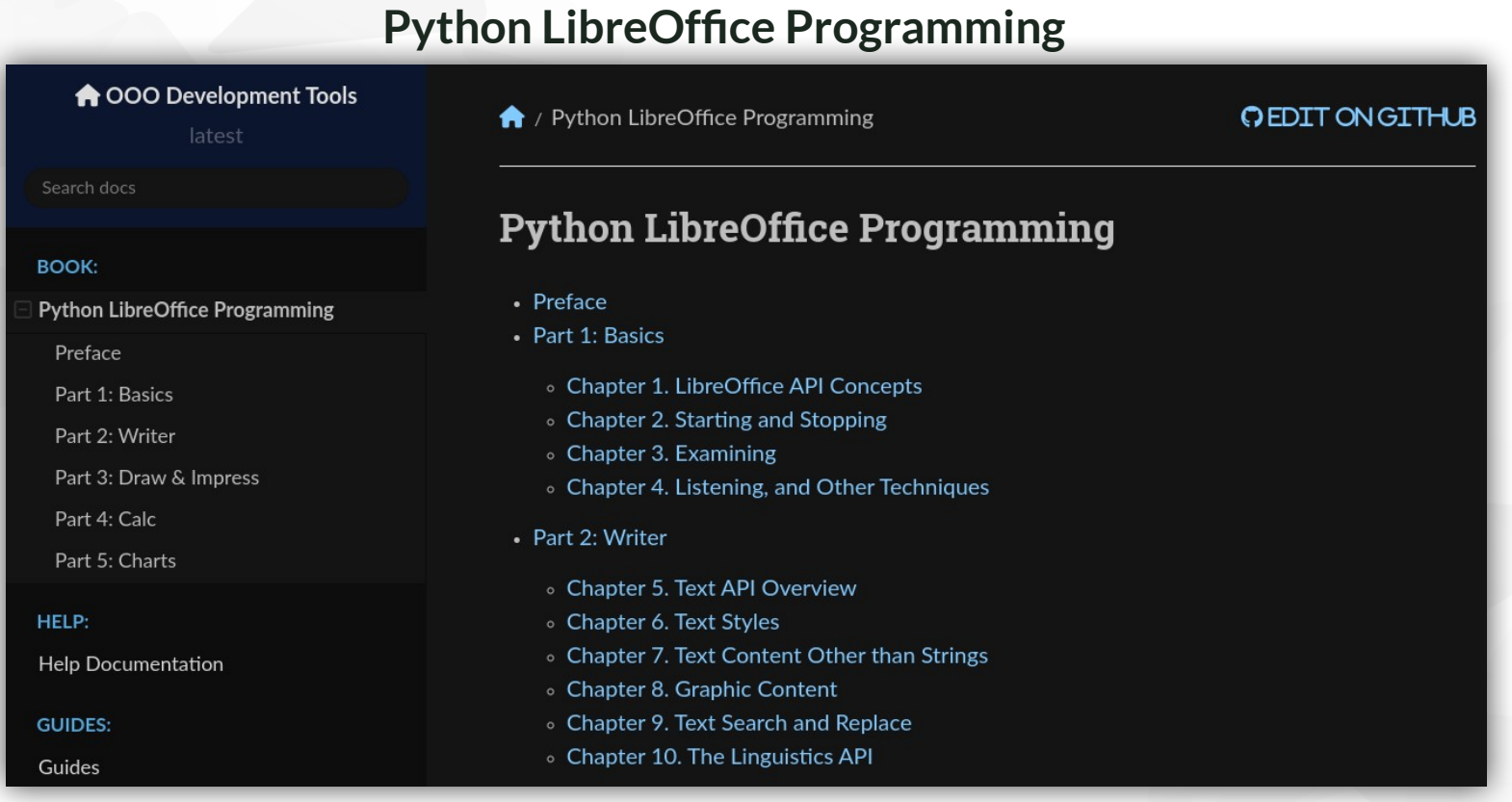

**Link:** <https://python-ooo-dev-tools.readthedocs.io/en/latest/odev/index.html>

.ibreOffice

### The UNO API

*ibreOffice* 

- UNO stands for Universal Network Objects and is the base component technology for LibreOffice
- It allows to write components using multiple languages (C++, Java, Basic and Python)
- The Scripting framework allows to create scripts using Basic, Python, JavaScript and BeanShell
- Terminology in the API: interfaces, services, properties, constants and components

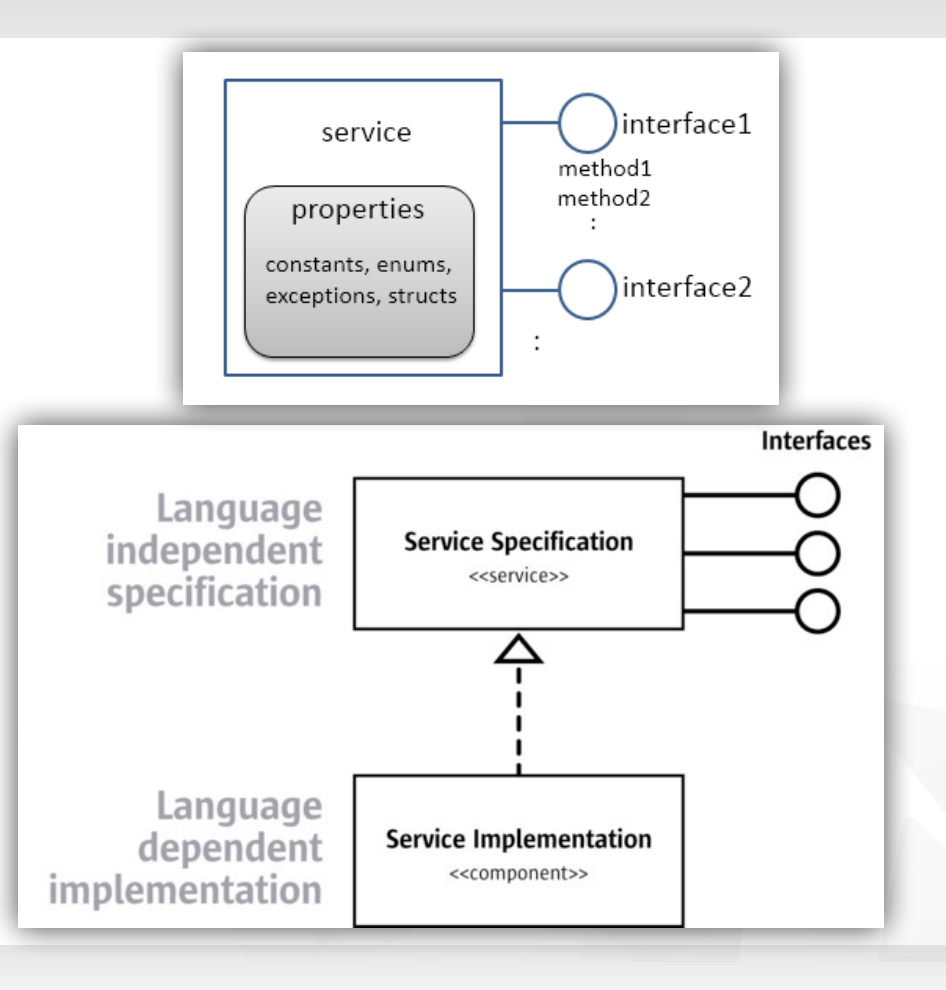

### The UNO API

**Service Manager**

**Allows to instantiate** UNO services and use them in scripts

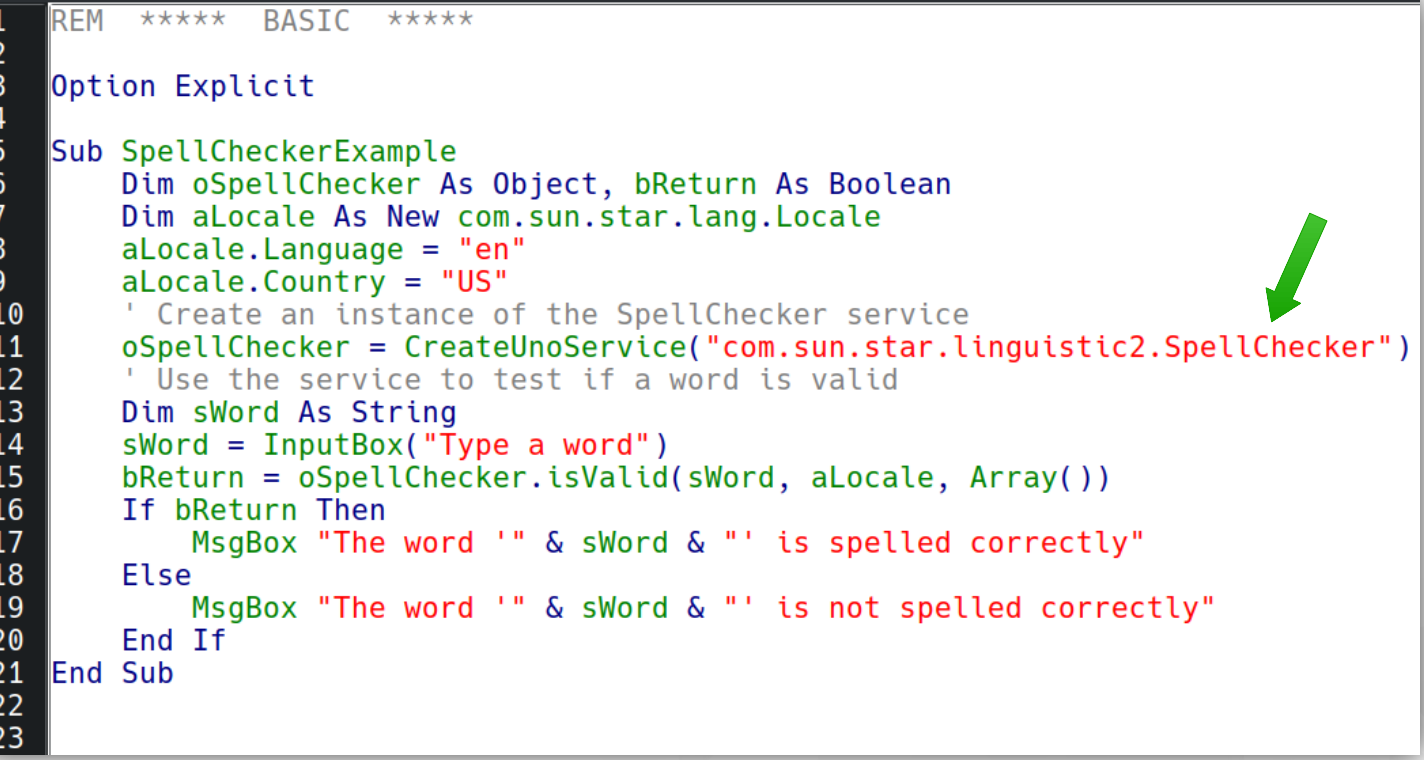

**Service documentation:**

[https://api.libreoffice.org/docs/idl/ref/servicecom\\_1\\_1sun\\_1\\_1star\\_1\\_1linguistic2\\_1\\_1SpellChecker.html](https://api.libreoffice.org/docs/idl/ref/servicecom_1_1sun_1_1star_1_1linguistic2_1_1SpellChecker.html)

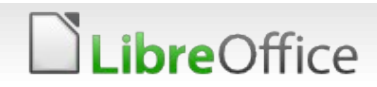

### UNO Commands

**Command Dispatcher:** you can also dispatch UNO commands in your scripts using the DispatchHelper service

Sub DispatcherExample  $\frac{6}{7}$ Dim oFrame As Object, oDispatcher As Object oFrame = ThisComponent.CurrentController.Frame  $\begin{vmatrix} 8 \\ 9 \\ 10 \end{vmatrix}$  $obispatcher = CreateUnoService("com.sun.star.frame.DispatchHelper")$ ' Dispatch the .uno: Save command (equivalent to File - Save) oDispatcher.executeDispatch(oFrame, ".uno:Save", "", , Array()) **End Sub** 

There are various commands that can be dispatched, for a full list, see <https://wiki.documentfoundation.org/Development/DispatchCommands>

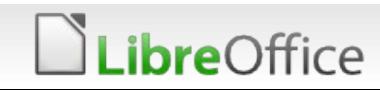

# UNO Commands

The next example uses UNO commands to copy cell A1 and paste it into cell A2

LibreOffice

 $\begin{array}{|c|}\n\hline\n1 \\
2 \\
3\n\end{array}$ 

 $\Big\|_5^4$ 

 $1<sup>3</sup>$ 

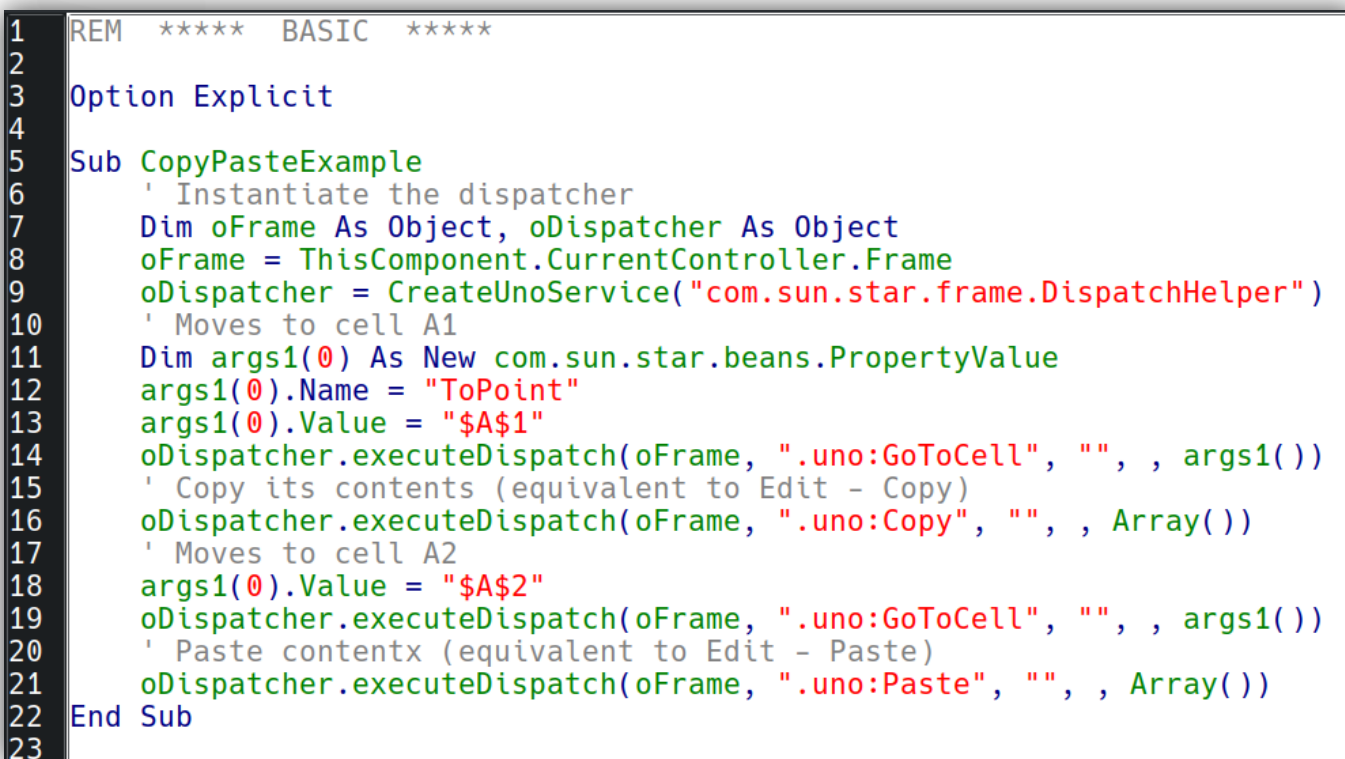

### Organizing Scripts

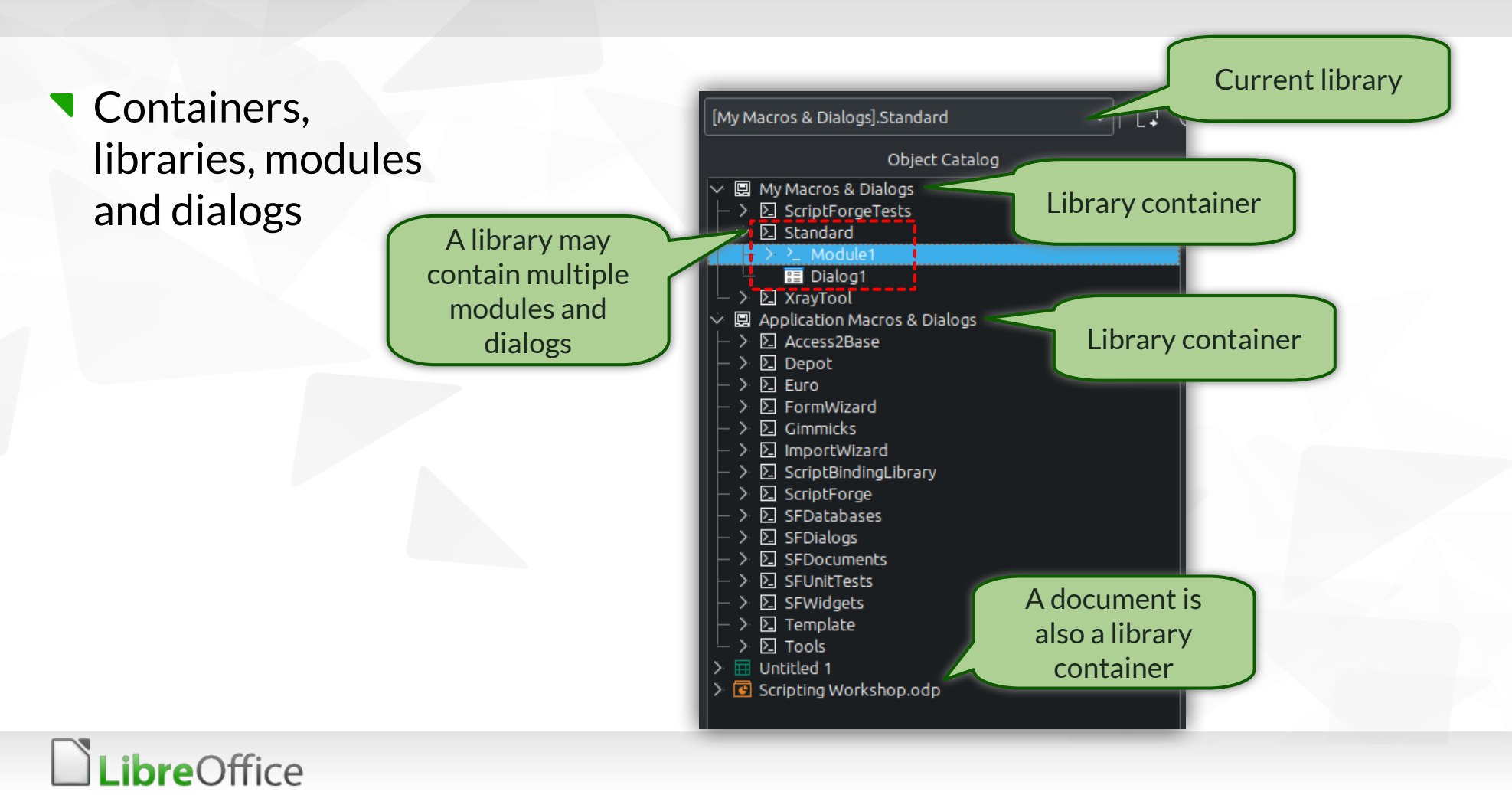

### Organizing Scripts

- **My Macros & Dialogs:** available to all documents for the current user
- **Application Macros & Dialogs:** available to all users and documents (read-only)
- **Document Macros & Dialogs:** used to embed macros in a document

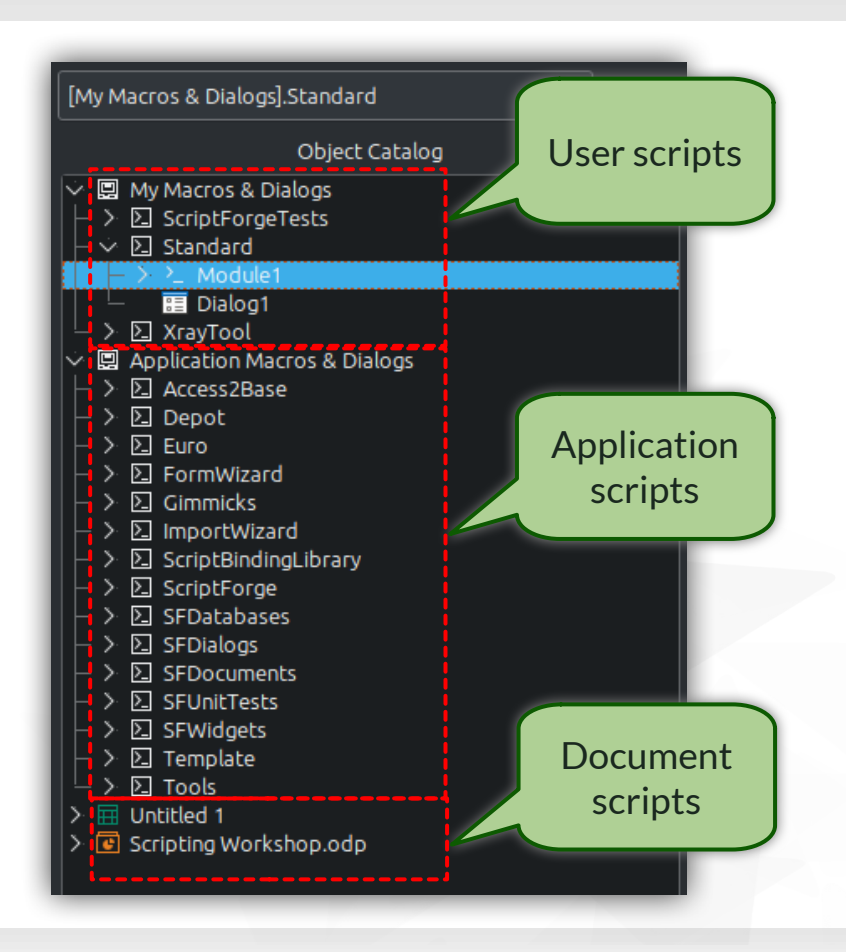

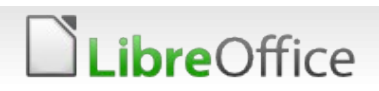

Offers a variety of services and methods to simplify the creation of Basic and Python scripts by hiding the complexity of the UNO API

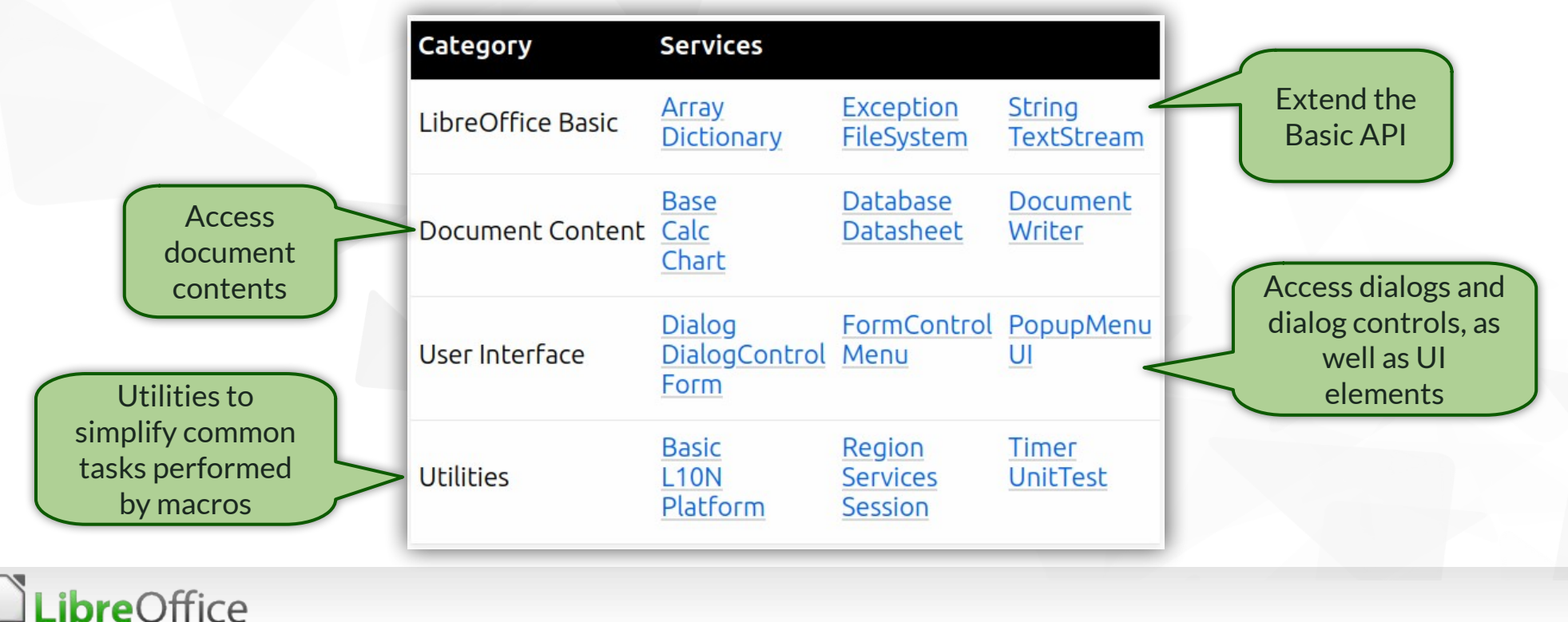

### We need to load the ScriptForge library before using it

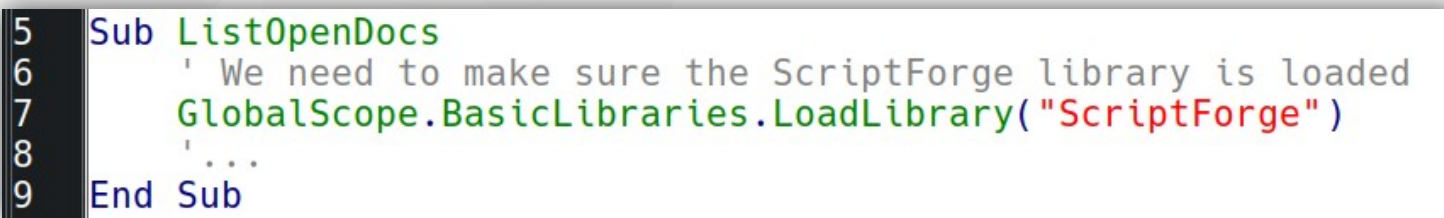

### We can create a library loader do make it easier

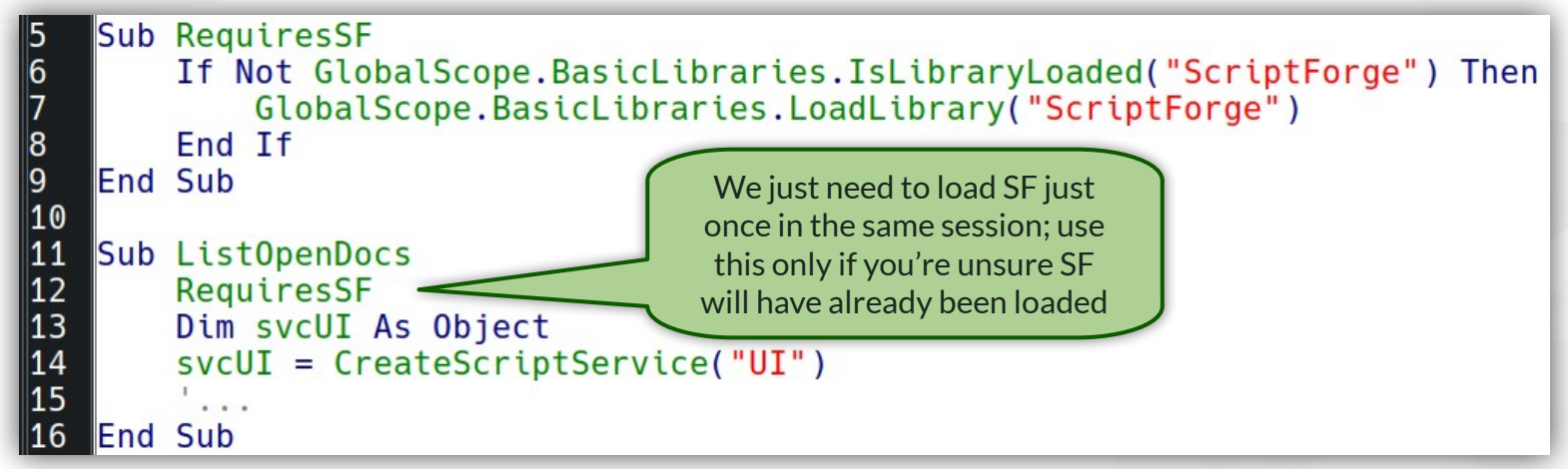

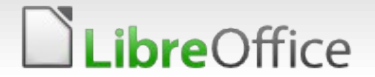

#### **Example:** Check all open document windows

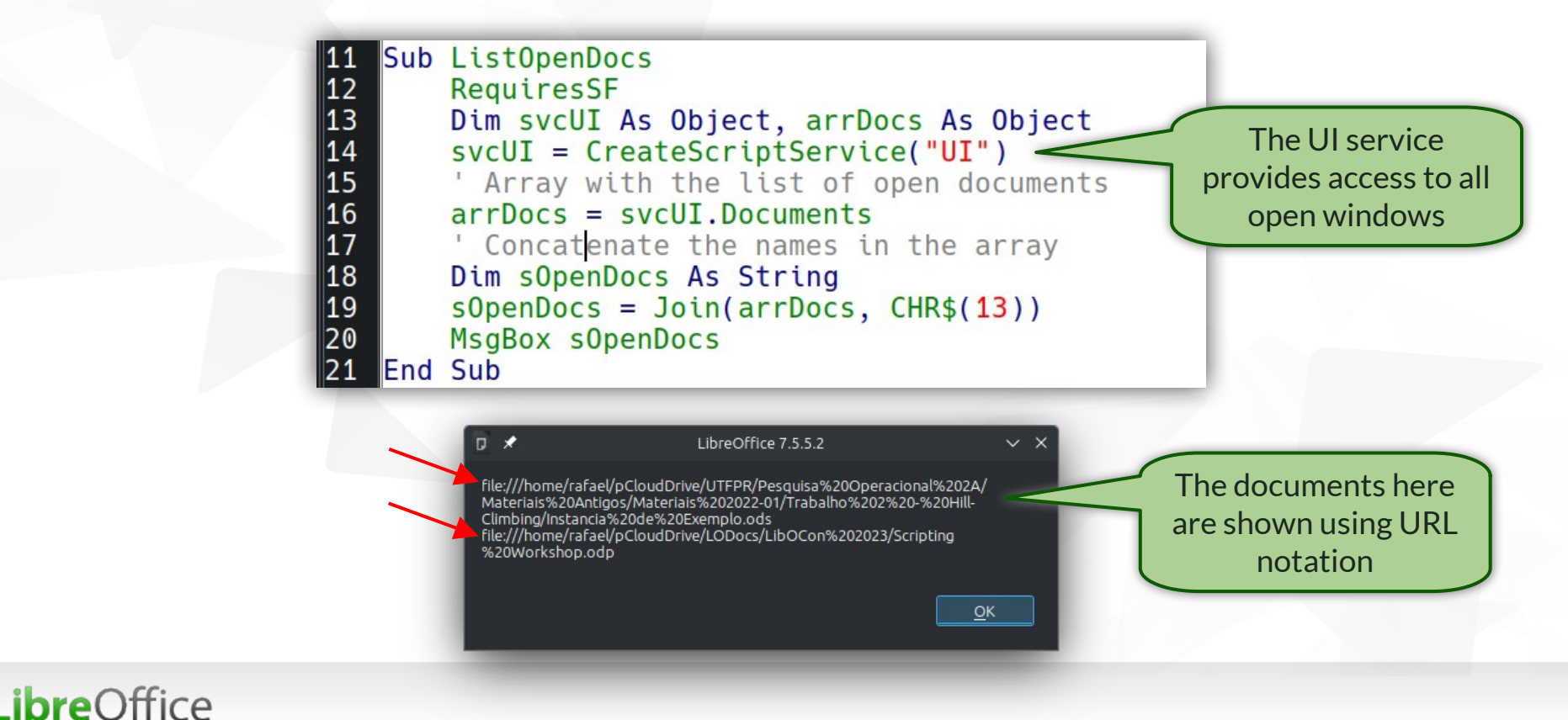

**Example:** Open an existing Calc document and maximize its window

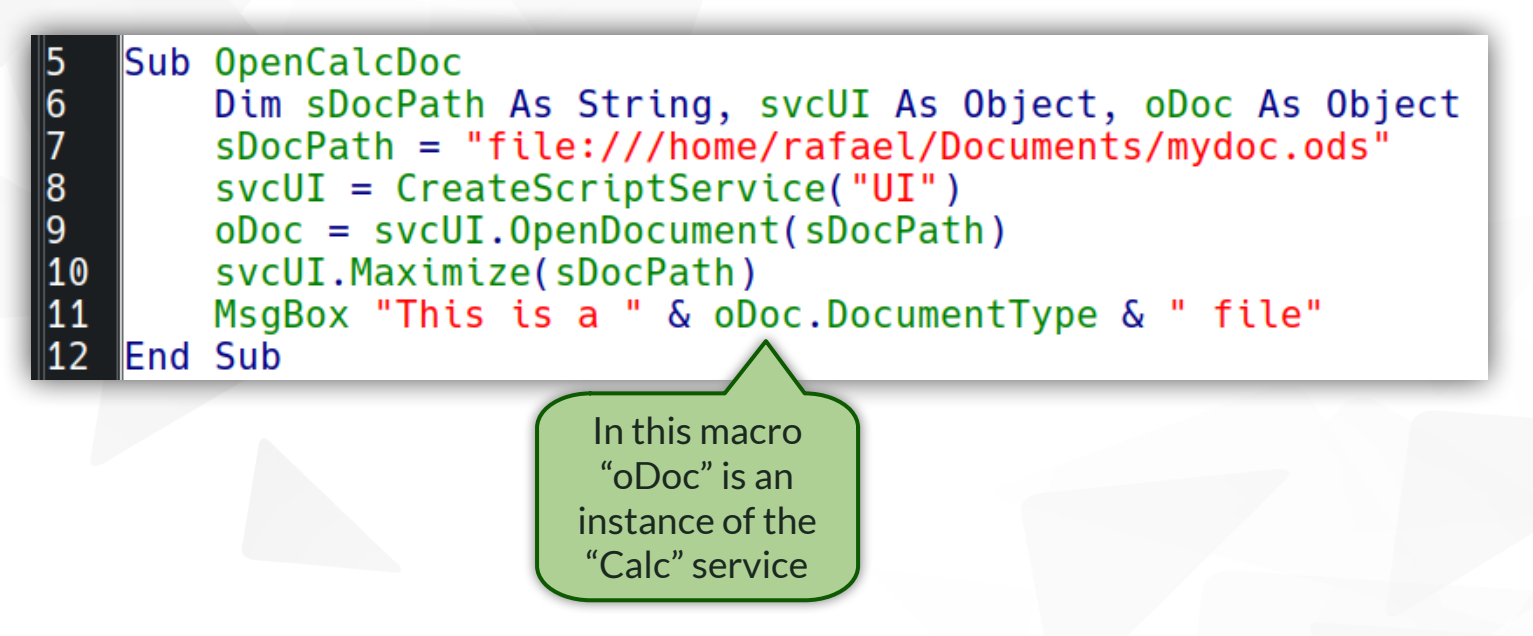

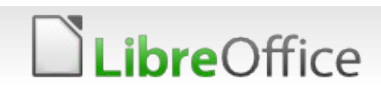

**Example:** Creates an empty Calc document, adds some content and saves it without showing the window to the user

```
Sub CreateCalcDoc
       Dim sDocPath As String, svcUI As Object, oDoc As Object
       sDocPath = "file:///home/rafael/Documents/newdoc.ods"
       svcUI = CreateScriptService('UI")\alphaDoc = svcUI.CreateDocument(DocumentType := "Calc", Hidden := True)
10oDoc.SetValue("A1", "Hello")
|11oboc.SaveAs(SDocPath, Overwrite := True)\vert12
       oDoc.CloseDocument()
13
   End Sub
```
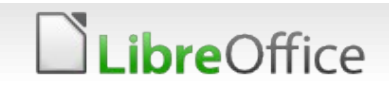

**bre**Office

Services are composed of properties and methods (see their documentation in the corresponding help pages); Below is the "Document" service:

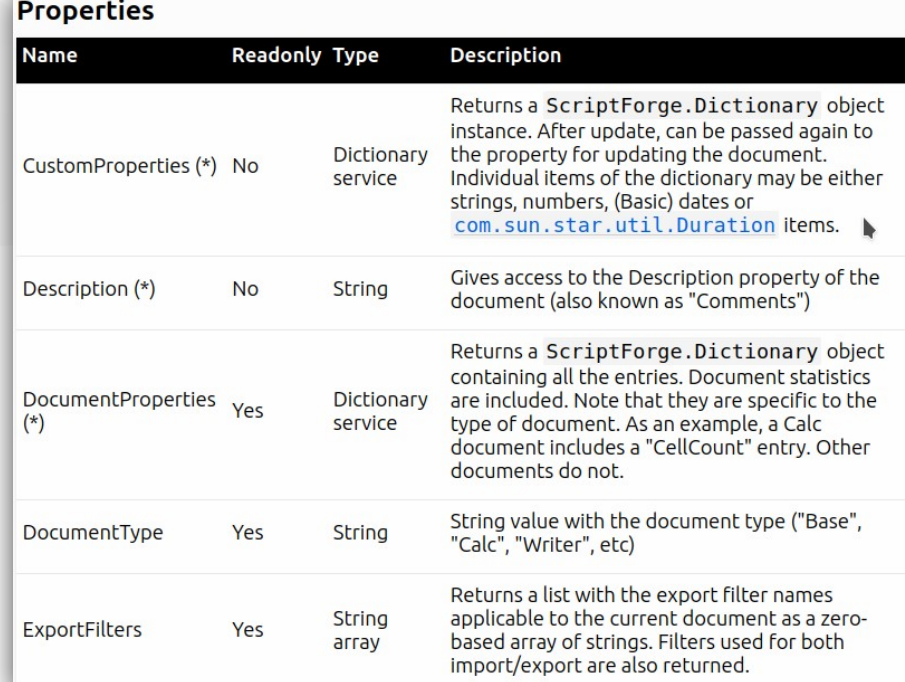

#### List of Methods in the Document Service

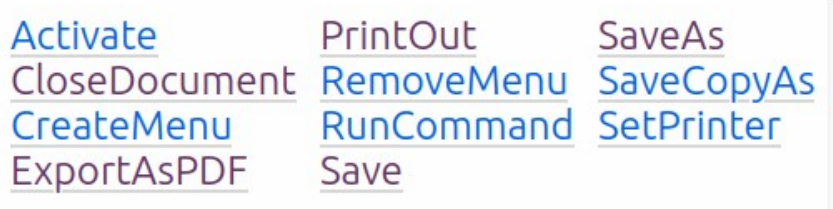

**This help page has a list of** all properties and methods provided by all ScriptForge services

*ibre*Office

#### List of all ScriptForge methods and properties

This help page shows all methods and properties available in the ScriptForge library by service with links to the corresponding documentation.

The Basic source code for all ScriptForge services is available via Application Macros and Dialogs and is distributed in multiple libraries: ScriptForge, SFDatabases, SFDialogs, SFDocuments, SFUnitTests and SFWidgets. The Python portion of the source code is available in the program\scriptforge.py file under the LibreOffice installation directory.

#### ScriptForge.Array service

#### List of Methods in the Array Service

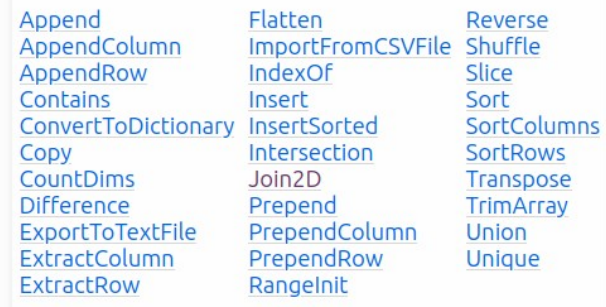

**Link:** [https://help.libreoffice.org/latest/en-US/text/sbasic/shared/03/sf\\_toc.html](https://help.libreoffice.org/latest/en-US/text/sbasic/shared/03/sf_toc.html)

- **ULIBREARY LibreOffice has supported Python** scripts since its first release in 2010
- **The default LibreOffice installation** comes with a bundled Python interpreter
- **However, LibreOffice does not have an** integrated Python IDE (yet  $\hat{\mathcal{F}}$ )
- To make it easier to create and run Python scripts, it is recommended to use the APSO (Alternative Script Organizer for Python) extension

**ore**Office

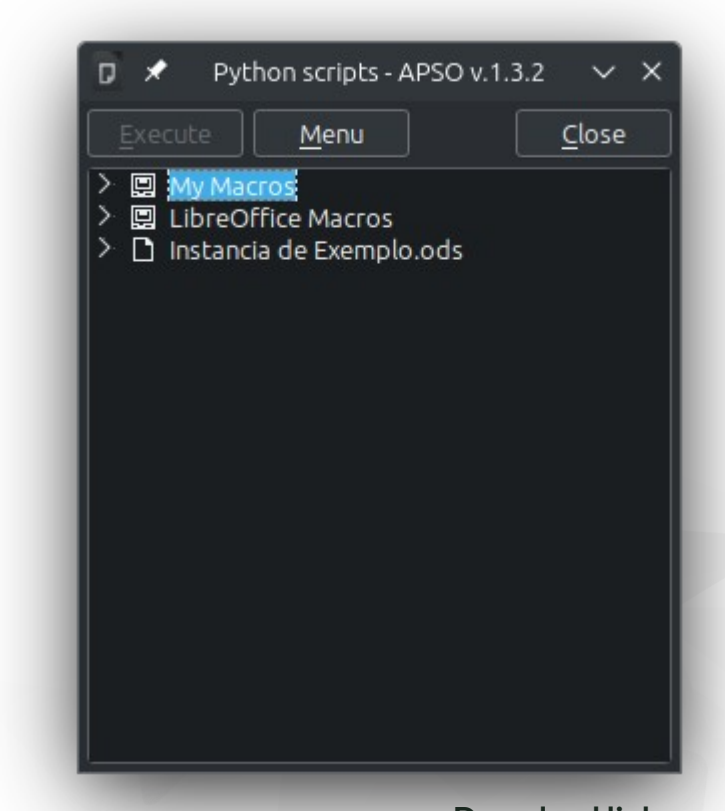

**Download link:** <https://extensions.libreoffice.org/en/extensions/show/apso-alternative-script-organizer-for-python>

#### You can use APSO's Python console to execute Python commands

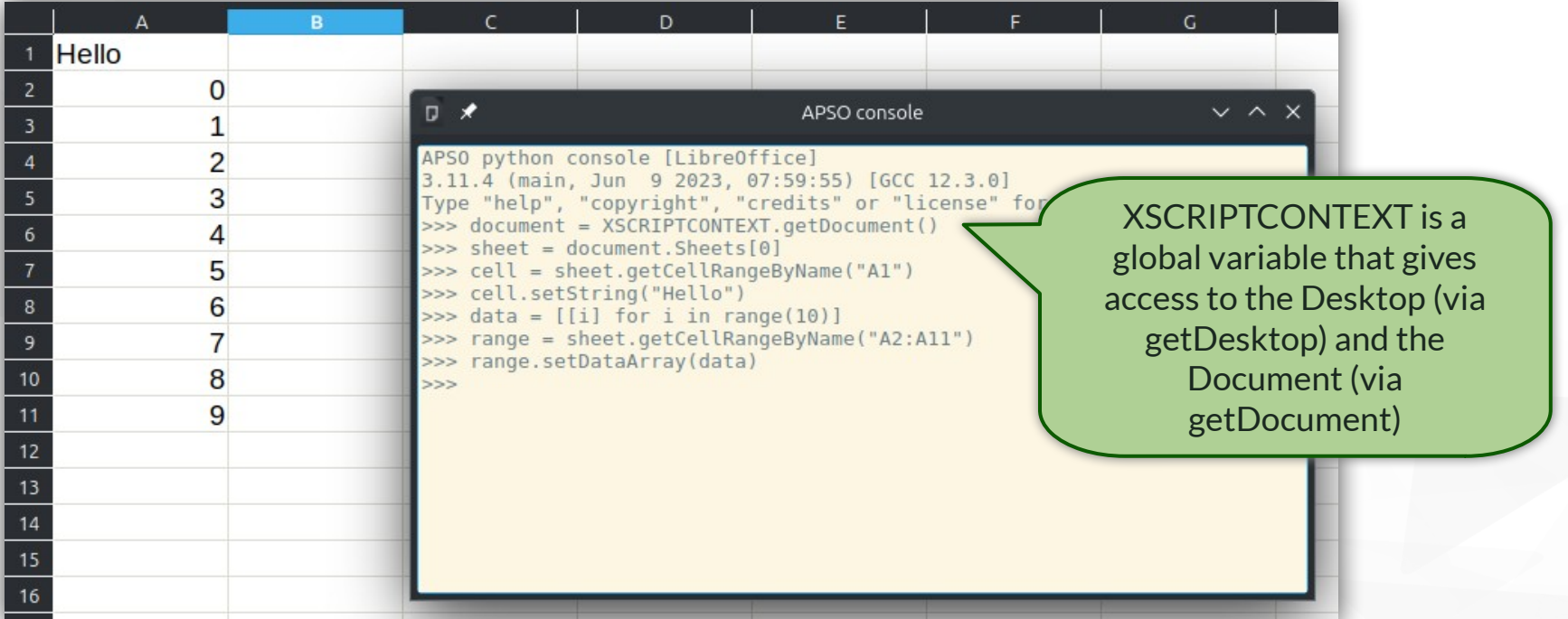

**XSCRIPTCONTEXT is documented here:**

[https://help.libreoffice.org/latest/en-US/text/sbasic/python/python\\_programming.htm](https://help.libreoffice.org/latest/en-US/text/sbasic/python/python_programming.htm)

**ibre**Office

### In Python scripts we can use a more "Pythonic" syntax:

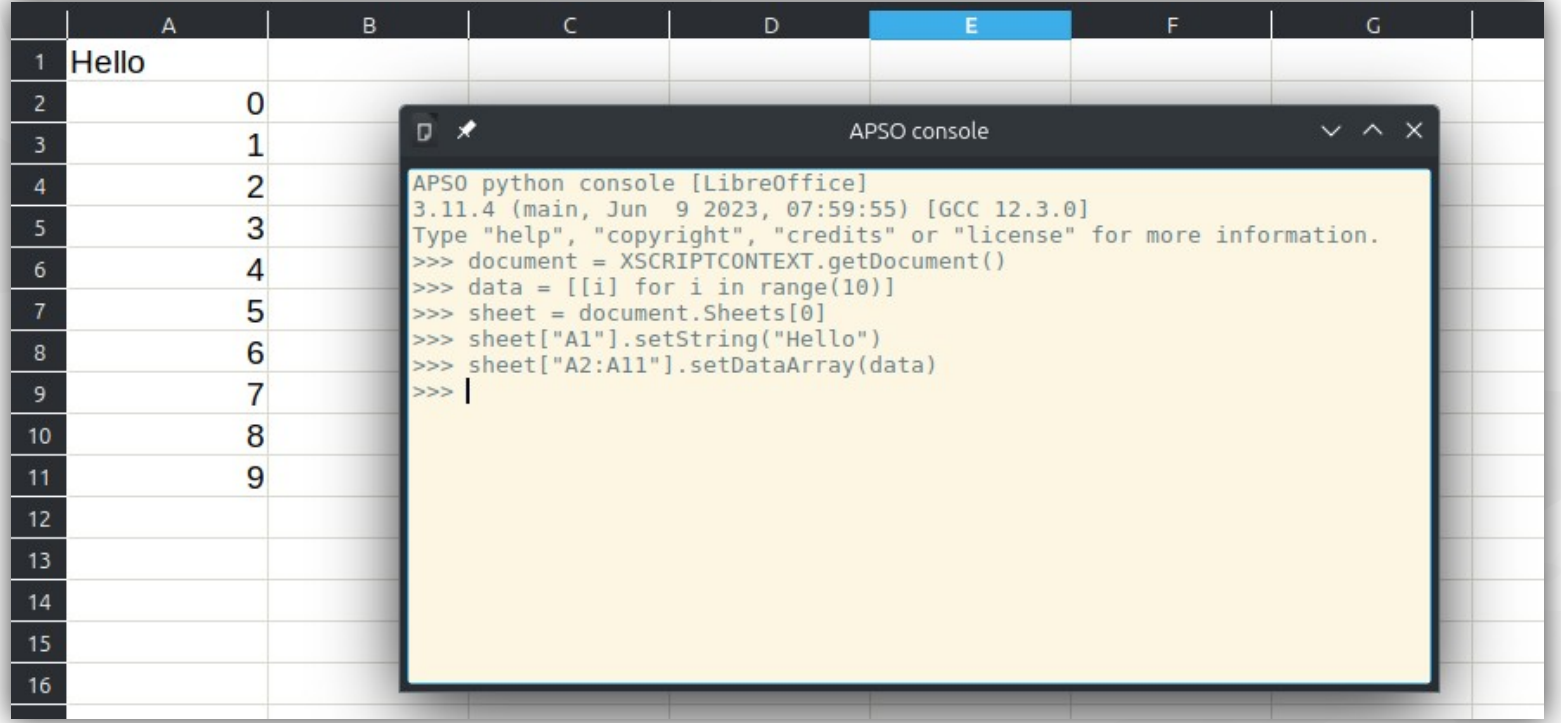

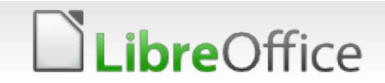

### **Where can we create user scripts that can be used across documents?**

- **Application Macros (all users)** 
	- **For Windows:** {Installation}\share\Scripts\python
	- **For Linux and macOS:** {Installation}/share/Scripts/python
- User Macros (current user only)
	- **For Windows:** %APPDATA%\LibreOffice\4\user\Scripts\python
	- **For Linux and macOS:** \$HOME/.config/libreoffice/4/user/Scripts/python

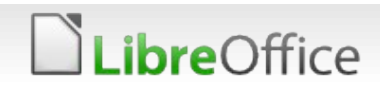

**bre**Office

Run the following Basic script to locate where your installation and home folder are (note that the script uses the FileSystem service from the ScriptForge library):

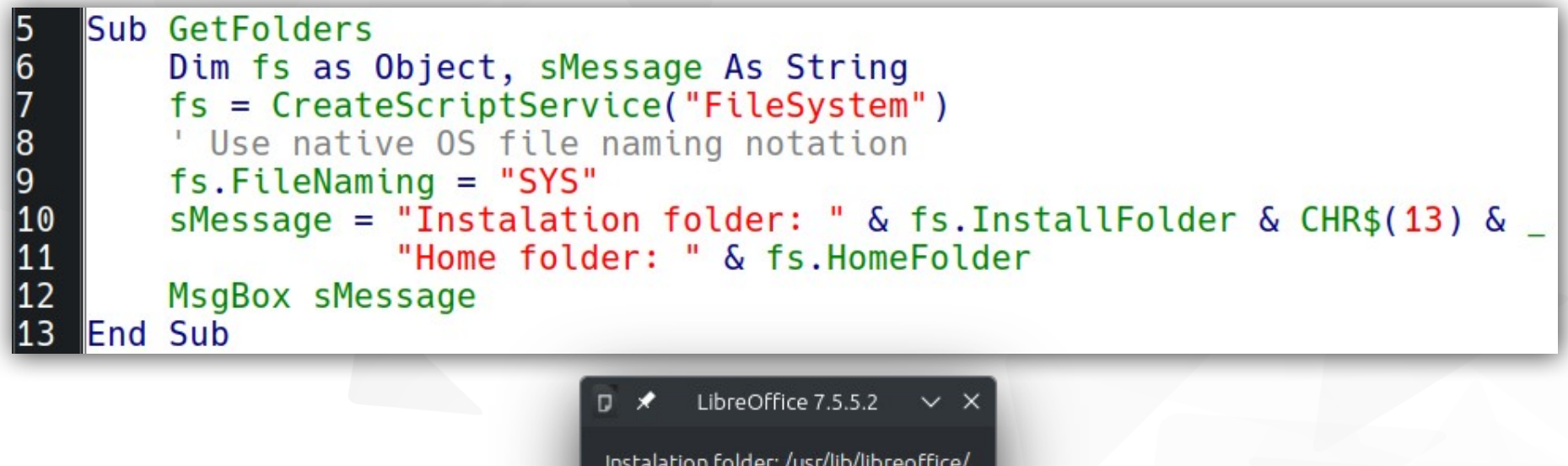

Instalation folder: /usr/lib/libreoffice/ Home folder: /home/rafael/

Let's convert to Python the script that creates a Writer document with a hello message in it (using ScriptForge)

```
from scriptforge import CreateScriptService
  \overline{2}\overline{3}bas = CreateScriptService("Basic")ui = CreateScriptService("UI")4
  5
 6
      def create writer doc(args=None):
 \overline{7}name = basu. InputBox("What is your name?")
 8
           doc = ui.createDocument("Writer")doc component = doc.XComponent9
           text = doc component.getText()10
11
           text.insertString(text.End, f"Hello {name}\n", False)
12Tells which scripts will 
      g exported Scripts = (create writer doc,
13
                                                                be available via
14
                                                             Tools – Macros – Run 
                                                                 Macro dialogreOffice
```
Now let's convert the "normal distribution" example using Python and **ScriptForge** 

*ibre*Office

```
from scriptforge import CreateScriptService
 \mathbf{1}\overline{2}\overline{3}bas = CreateScriptService("Basic")\overline{4}5
     def create normdist table(args=None):
 6
          # Get the Document service instance for the current component
 \overline{7}doc = CreateScriptService("Document", bas. ThisComponent)
          # If it is not a Calc document, do nothing
 8
          if not doc.isCalc:
 9
10return
          # Insert the data in the sheet
11
          doc.setValue("A1:B1", ["z-Value", "P(Z<z)"])
12z_values = [-3 + z * 0.5 for z in range(13)]
13
          z range = doc.Offset("A2", height=len(z values))
14
15
          doc.setValue(z range, z values)
          # Insert the formulas
16
          formula_range = doc.Offset("B2", height=len(z_values))
17
          base_formula = "=NORM.S.DIST(A2;1)"18
19
          doc.setFormula(formula range, base formula)
20
21
     g exported Scripts = (create normdist table, )
22
```
1  $\overline{2}$ 

3

 $\Delta$ 

- Now let's add the table formatting code
- Note the new imports of the UNO API

Continuation of create\_normdist\_table from scriptforge import CreateScriptService from com.sun.star.awt import FontWeight from com.sun.star.table import BorderLineStyle from uno import createUnoStruct, Enum

```
# Format the header of the table
31
32
         range obj = doc.XCellRange("A1:B1")33
         range obj.CellsackColor = bas.RGB(200, 200, 200)34
         range obj.CharWeight = FontWeight.BOLD# Format the remainder of the table
35
         table range = doc.0ffset("A1", width=2, height=len(z values)+1)36
37
         range obj = doc.XCellRange(table range)38
         range obj.CharFontName = "Arial"justify center = Enum("com.sun.star.table.CellHoriJustify", "CENTER")
39
40range obj.HoriJustify = justify center
         # Struct that defines the line format
4142
         line format = createUnoStruct("com.sun.star.table.BorderLine2")
43
         line format.LineStyle = BordeauxListyle.SOLD44
         line format. LineWidth = 1045
         range obj.TopBorder = line format46
         range obj.BottomBorder = line format47
         range obj.LeftBorder = line format48
         range obj.RightBorder = line format\overline{10}
```
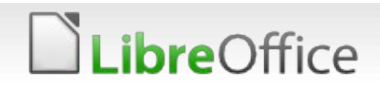

This example plots a chart def plot function(args=None):  $\frac{51}{52}$ # Plot X and Y values for  $X^2$  function 53  $data = [x, math.pow(x, 2)]$  for x in range(-5, 6)] of the X-squared function  $54$  $doc = CreateScriptService("Calc", bas. ThisComponent)$  $doc.setValue("A1:B1", [["X", "Y"]])$ 55 to illustrate charting data range =  $doc.0ffset("A2", width=2, height=len(data))$ 56 57 doc.setValue(data range, data) capabilities 58 # Select the entire table 59  $table$  range = doc. Region("A1") 60 # Insert the chart Instance of the cur sheet = doc.SheetName(doc.CurrentSelection) 61  $chart = doc.CreatedChart("X-Squared", cur sheet, table range)$ "Chart" service $chart.ChartType = "XY"$  $chart$ . Legend = False  $chart. Title = "X-Squared Plot"$ 65 66  $chart.XTitle = "X values"$ **X-Squared Plot** 67  $chart.YTitle = "Y values"$  $30$ 68 # Set the line tipe to "smooth" (using cubic splines) 25 69  $diagram = chart.XDiagram$ 70 diagram.SplineType = Enum("com.sun.star.chart2.CurveStyle", "CUBIC SPLINES") 20 # Place the Y-axis at -6 for better visualization values 15  $y$  axis = diagram.getYAxis() y axis.CrossoverPosition = Enum("com.sun.star.chart.ChartAxisPosition", "VALUE")  $10<sup>10</sup>$ v axis. CrossoverValue =  $-6$  $-6$  $-2$  $\Omega$ 

**bre**Office

X values

- Now we will create a script that uses a dialog
- It will be a simple random number generator that uses the Gaussian implementation in the "random" Python module

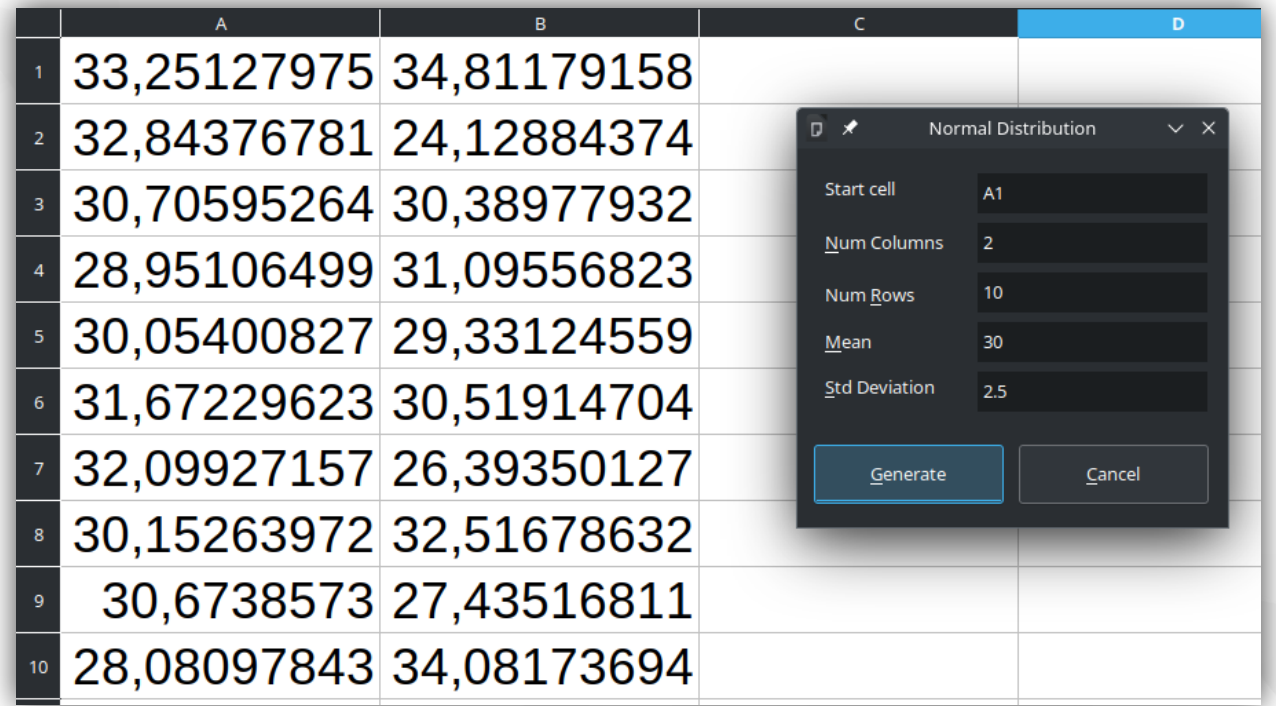

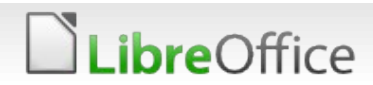

- **T** First we need to create the dialog using the Basic IDE
- $\blacksquare$  The dialog name is NumberGenDlg

*ibre*Office

**Let's create it in a new** library called NumberGenerator

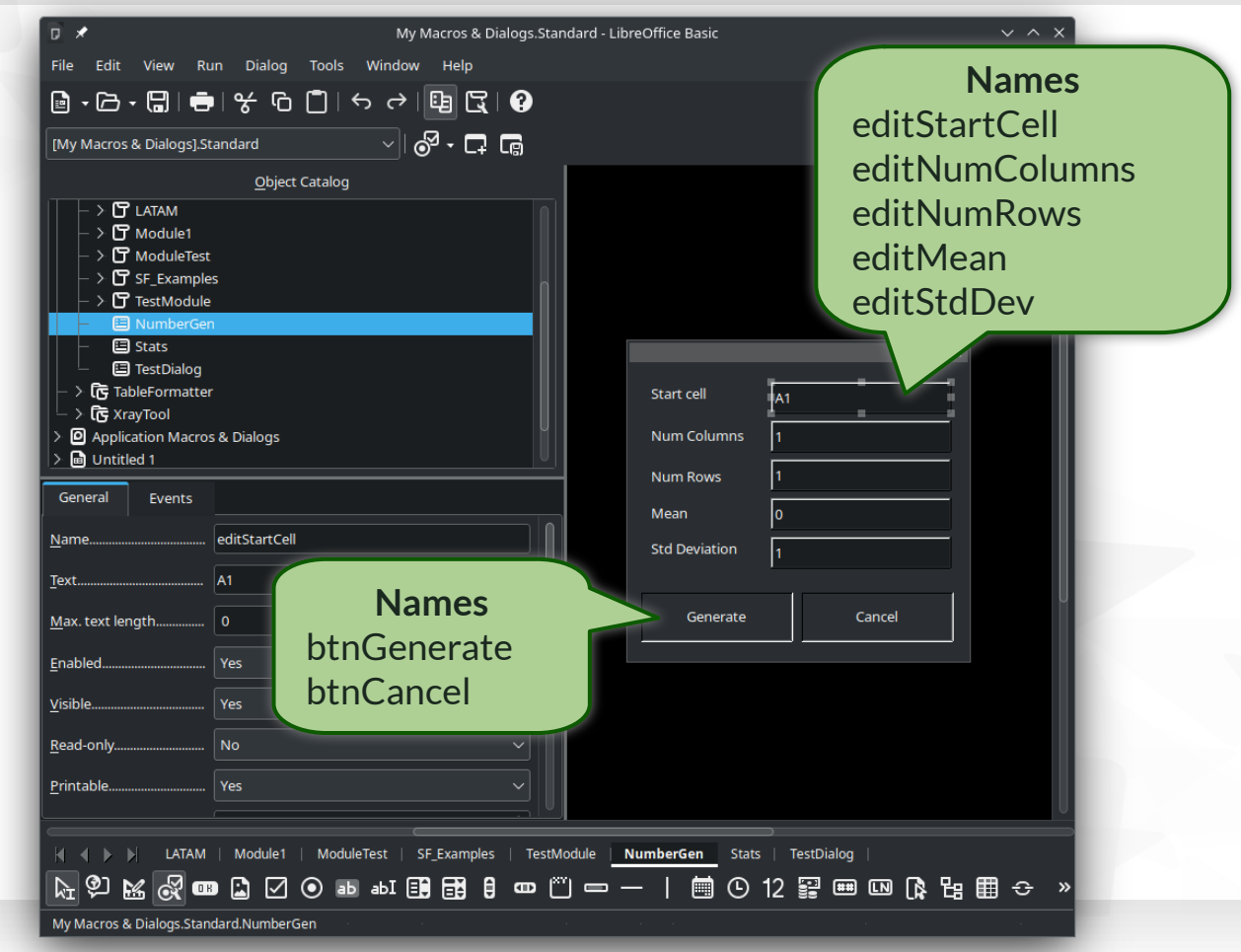

Now let's create a Python file *numbergen.py* with the macros that open the dialog and close it when "Cancel" is pressed

```
from scriptforge import CreateScriptService
      import random as rnd
 \overline{2}3
      bas = CreateScriptService("Basic")\overline{4}5
 6\phantom{.}6def open dialog(args=None):
7\phantom{.}dlg = CreateScriptService("Dialog", "GlobalScope", "NumberGenerator", "NumberGenDlg")
 8
          dlg.Execute()
 \overline{9}def btn cancel click(event=None):
10<br>11<br>12<br>13# Get the control that was clicked
          control = CreateScriptService("DialogEvent", event)
          # Get the parent dialog and terminate it
14
          dlg = control.Parent15
          dlg.EndExecute(bas.IDCANCEL)
16
```
### **bre**Office

#### This macro needs to be associated with the "Generate" button

```
def btn generate click(event=None):
18
         # Get the control that was clicked
19
         control = CreateScriptService("DialogEvent", event)
20dlg = control.Parent21
         # Get the parameters from the dialog
22
         start cell = dlg.Controls("editStartCell").Value
23
         num cols = int(dlg.Controls("editNumColumns").Value)
24
         num rows = int(dlg.Controls("editNumRows").Value)25
         mean = float(dlg.Controls("editMean").Value)26
         std dev = float(dlg.Controls("editStdDev").Value)
27
         # Generate the numbers
28
         numbers = [[rnd.gauss(mean, std dev) for in range(num cols)] for in range(num rows)]
29
         # Get the document and add the data
30
         doc = CreateScriptService("Document", bas. ThisComponent)31
         num_range = doc.Offset(start_cell, width=num_cols, height=num_rows)
32
         doc.setValue(num range, numbers)
```
### **ibre**Office

### **Thank you …**

Documentation

The ScriptForge team

ScriptForge Sources

Telegram groups

*ibreOffice* 

**ScriptForge** 

Jean-Pierre Ledure, Rafael Lima, Alain Romedenne

https://github.com/Amourspirit/python-types-scriptforge

<https://help.libreoffice.org/latest/en-US/text/>

https://gitlab.com/LibreOfficiant/scriptforge

Type Support (typings) for ScriptForge, by PauL Moss.

sbasic/shared/03/lib\_ScriptForge.html

# LibreOffice<br>The Document Foundation

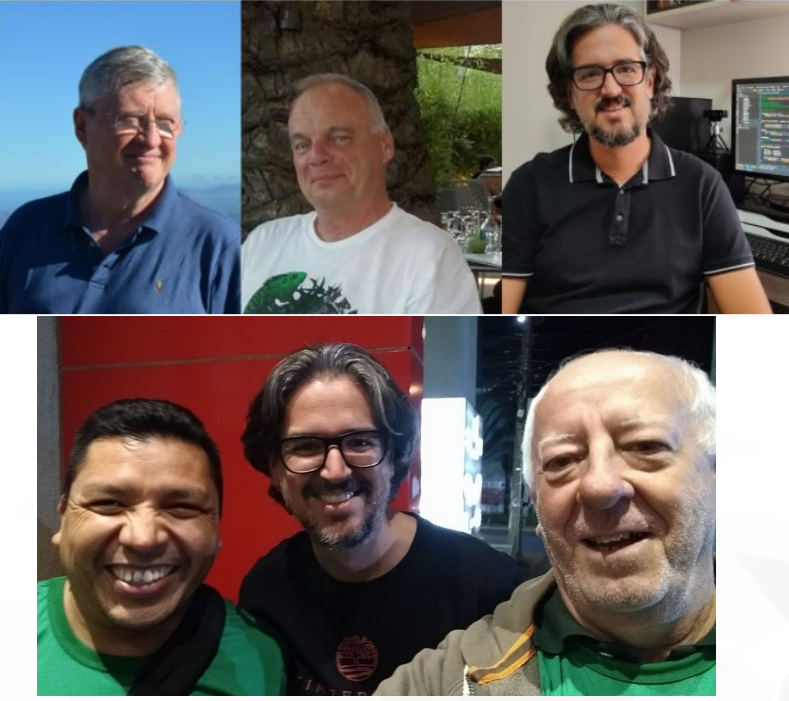

LibreOffice Macros & Scripting

All text and image content in this document is licensed under the Creative Commons Attribution-Share Alike 4.0 License (unless otherwise specified). "LibreOffice" and "The Document Foundation" are registered trademarks. Their respective logos and icons are subject to international copyright laws. The use of these thereof is subject to trademark policy.

#### 47 **ScriptForge**